Руководство для разработчиков насыщенных интернет-приложений

# Flex<sup>3</sup> Сборник рецептов

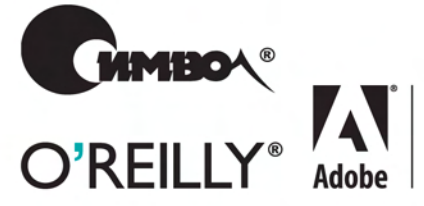

**Adobe Developer** Library

Джошуа Ноубл, Тодд Андерсон

По договору между издательством «Символ-Плюс» и Интернет-магазином «Books.Ru – Книги России» единственный легальный способ получения данного файла с книгой ISBN 978-5-93286-146-2, название «Flex 3. Сборник рецептов» – покупка в Интернет-магазине «Books.Ru – Книги России». Если Вы получили данный файл какимлибо другим образом, Вы нарушили международное законодательство и законодательство Российской Федерации об охране авторского права. Вам необходимо удалить данный файл, а также сообщить издательству «Символ-Плюс» (piracy@symbol.ru), где именно Вы получили данный файл.

# Flex 3 Cookbook

*Joshua Noubl and Todd Anderson*

O'REILLY®

# Flex 3 Сборник рецептов

*Джошуа Ноубл и Тодд Андерсон*

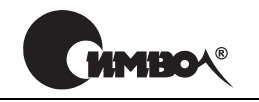

Санкт-Петербург – Москва 2009

Джошуа Ноубл и Тодд Андерсон

# Flex 3. Сборник рецептов

Перевод Е. Матвеева

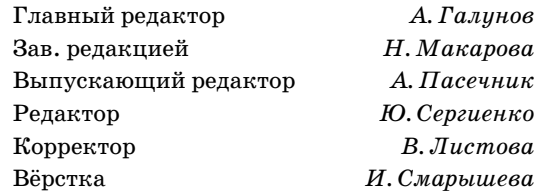

*Ноубл Дж., Андерсон Т.*

Flex 3. Сборник рецептов. – Пер. с англ. – СПб: Символ-Плюс, 2009. – 736 с., ил.

ISBN: 978-5-93286-146-2

Широкие возможности новых технологий лучше всего раскрываются на практических примерах. Именно такой подход используется в книге для представления технологии Adobe Flex 3.

Рассчитанная на широкий круг читателей и весьма практичная книга «Flex 3. Сборник рецептов» содержит более 300 решений, используемых при постро! ении интерактивных RIA-приложений и сайтов Web 2.0. Авторы рассматривают широкий круг вопросов: от основ Flex до использования визуальных компонентов, от работы с базами данных до рекомендаций по разработке приложений, от модульного тестирования до Adobe AIR.

Каждый рецепт содержит решение стандартной проблемы, объясняет, почему и как это решение работает, а также содержит примеры готового кода, которые читатель сможет сразу использовать в своих программах, что позволит быстро добиться практических результатов как опытным разработчикам Flex, так и новичкам, знакомящимся с этой технологией. Книга идеально подходит для тех, кто желает повысить эффективность разработки своих веб-приложений.

#### **ISBN: 978-5-93286-146-2 ISBN: 978-0-596-52985-7 (англ)**

© Издательство Символ-Плюс, 2009

Authorized translation of the English edition © 2008 O'Reilly Media, Inc. This translation is published and sold by permission of O'Reilly Media, Inc., the owner of all rights to publish and sell the same.

Все права на данное издание защищены Законодательством РФ, включая право на полное или частичное воспроизведение в любой форме. Все товарные знаки или зарегистрированные товарные знаки, упоминаемые в настоящем издании, являются собственностью соответствующих фирм.

Издательство «Символ-Плюс». 199034, Санкт-Петербург, 16 линия, 7, тел. (812) 324-5353, www.symbol.ru. Лицензия ЛП N 000054 от 25.12.98.

Подписано в печать 25.02.2009. Формат  $70\times100^{1/16}$ . Печать офсетная. Объем 46 печ. л. Тираж 1000 экз. Заказ №

Отпечатано с готовых диапозитивов в ГУП «Типография «Наука» 199034, Санкт-Петербург, 9 линия, 12.

# **Оглавление**

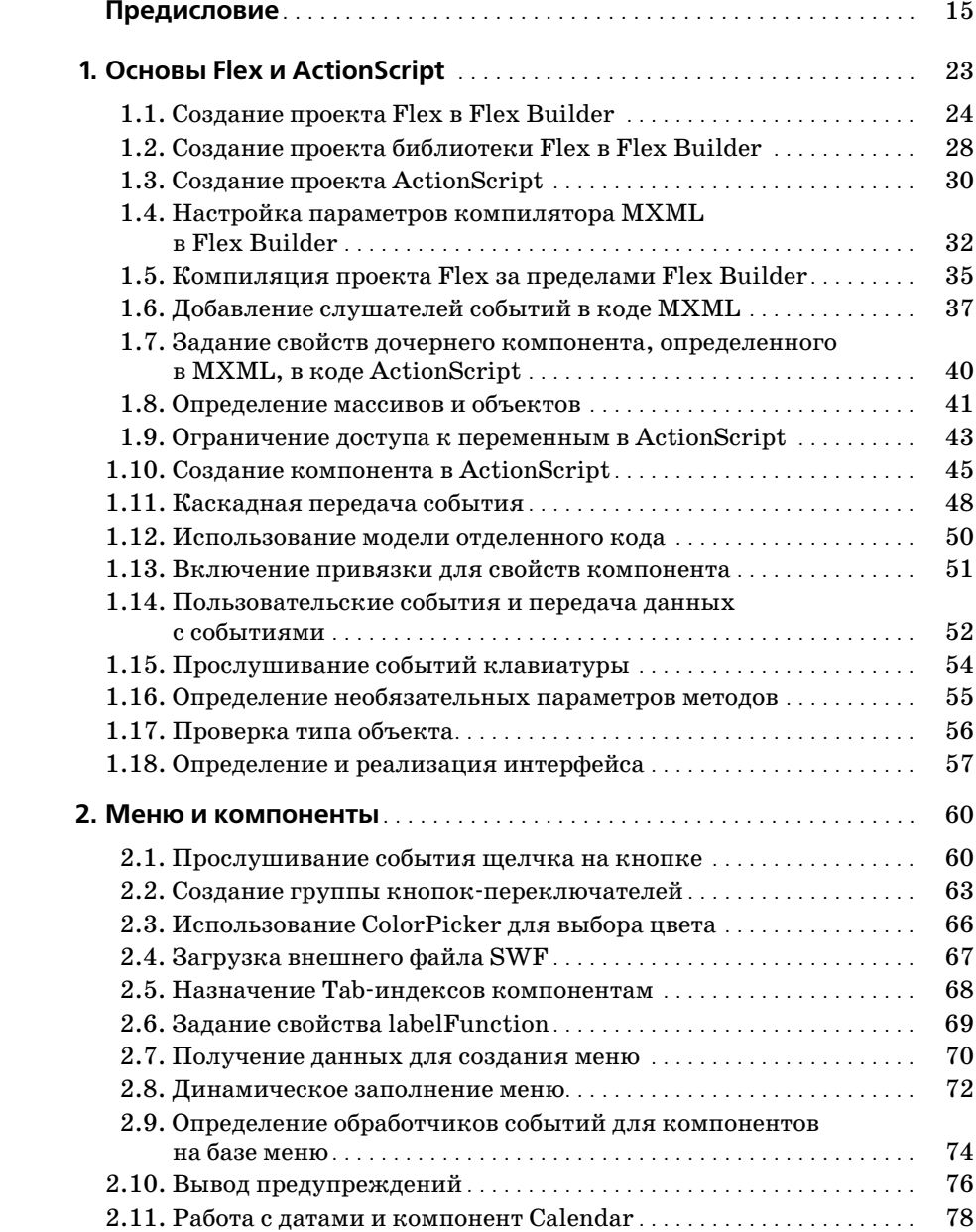

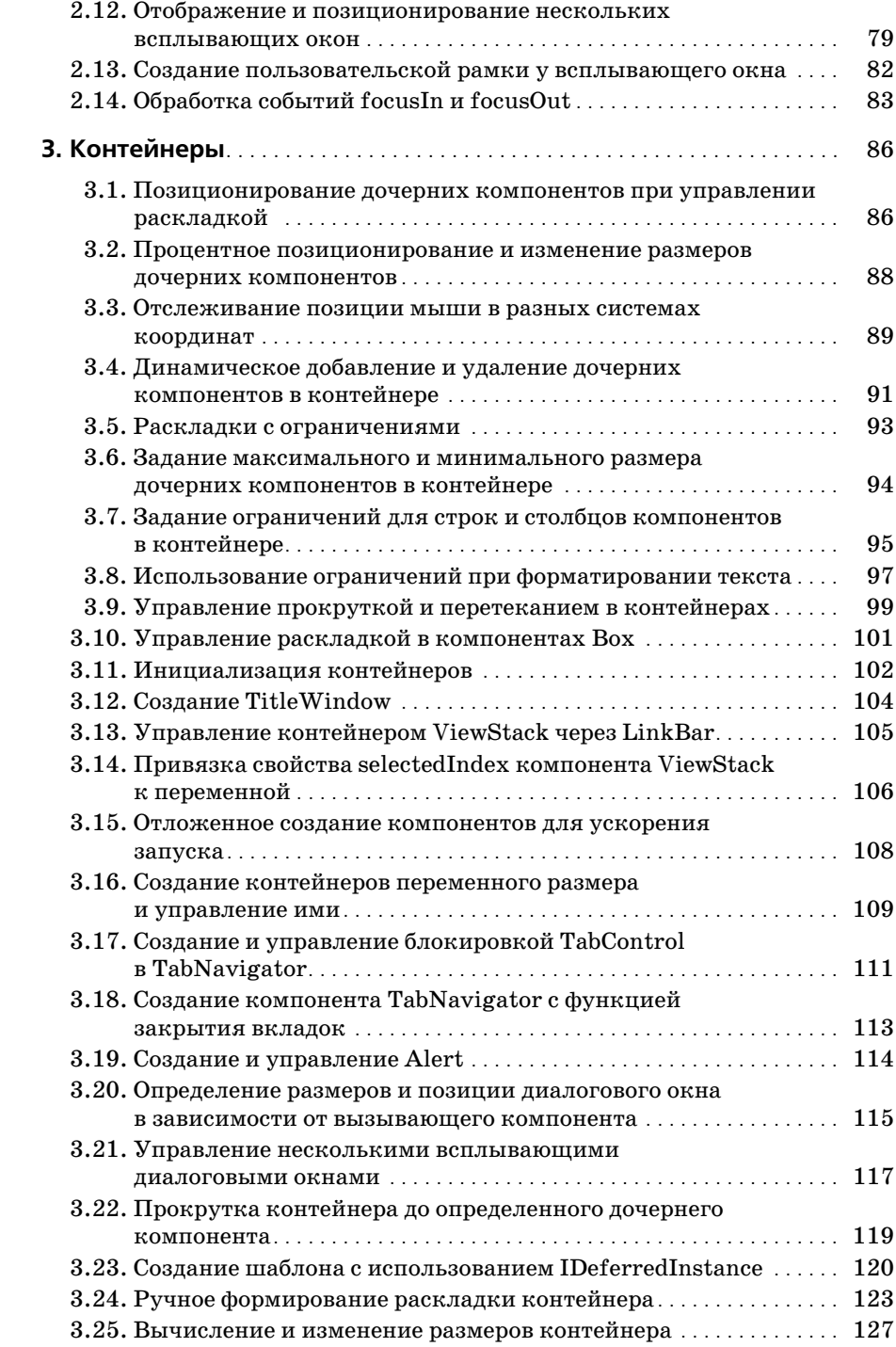

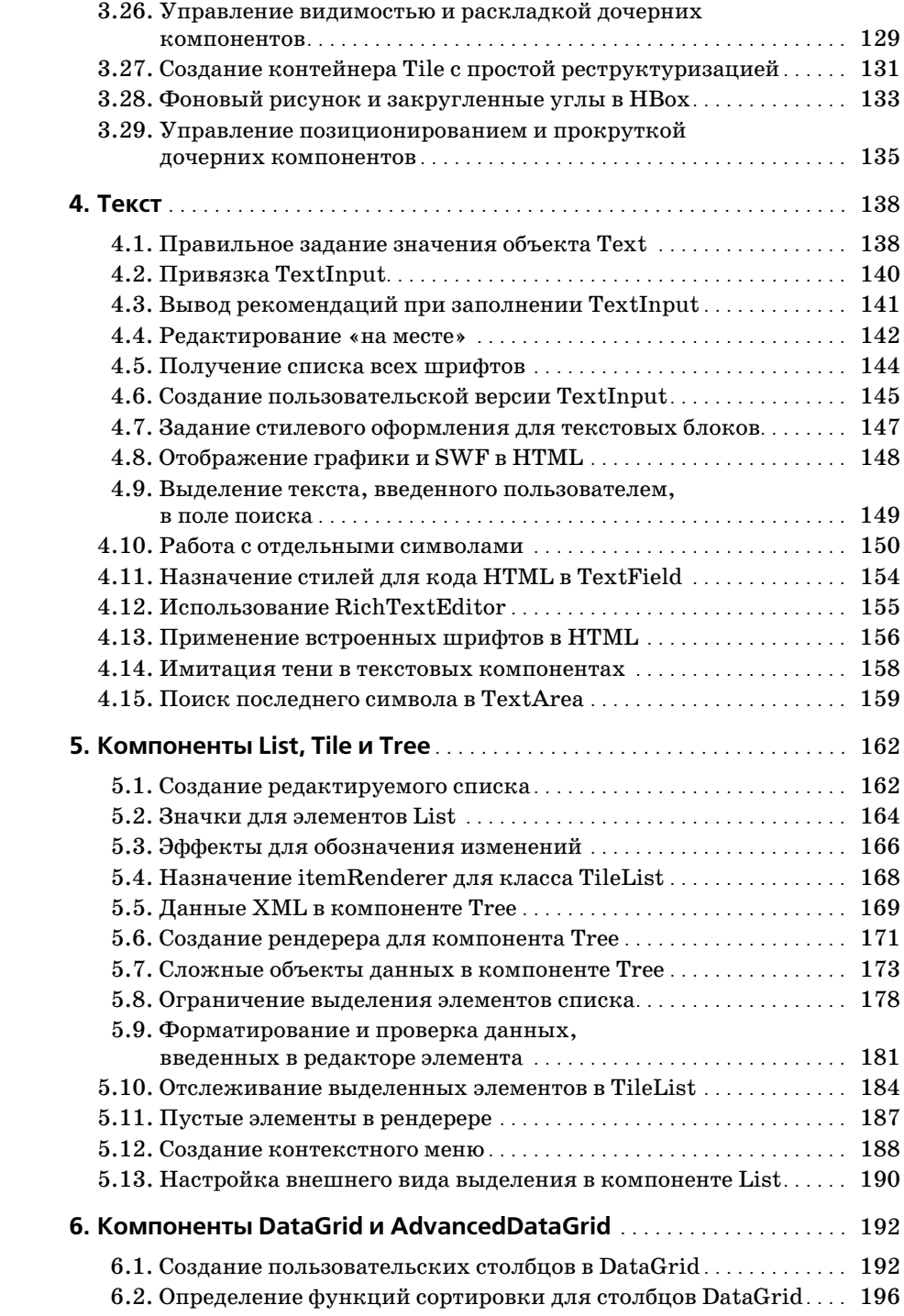

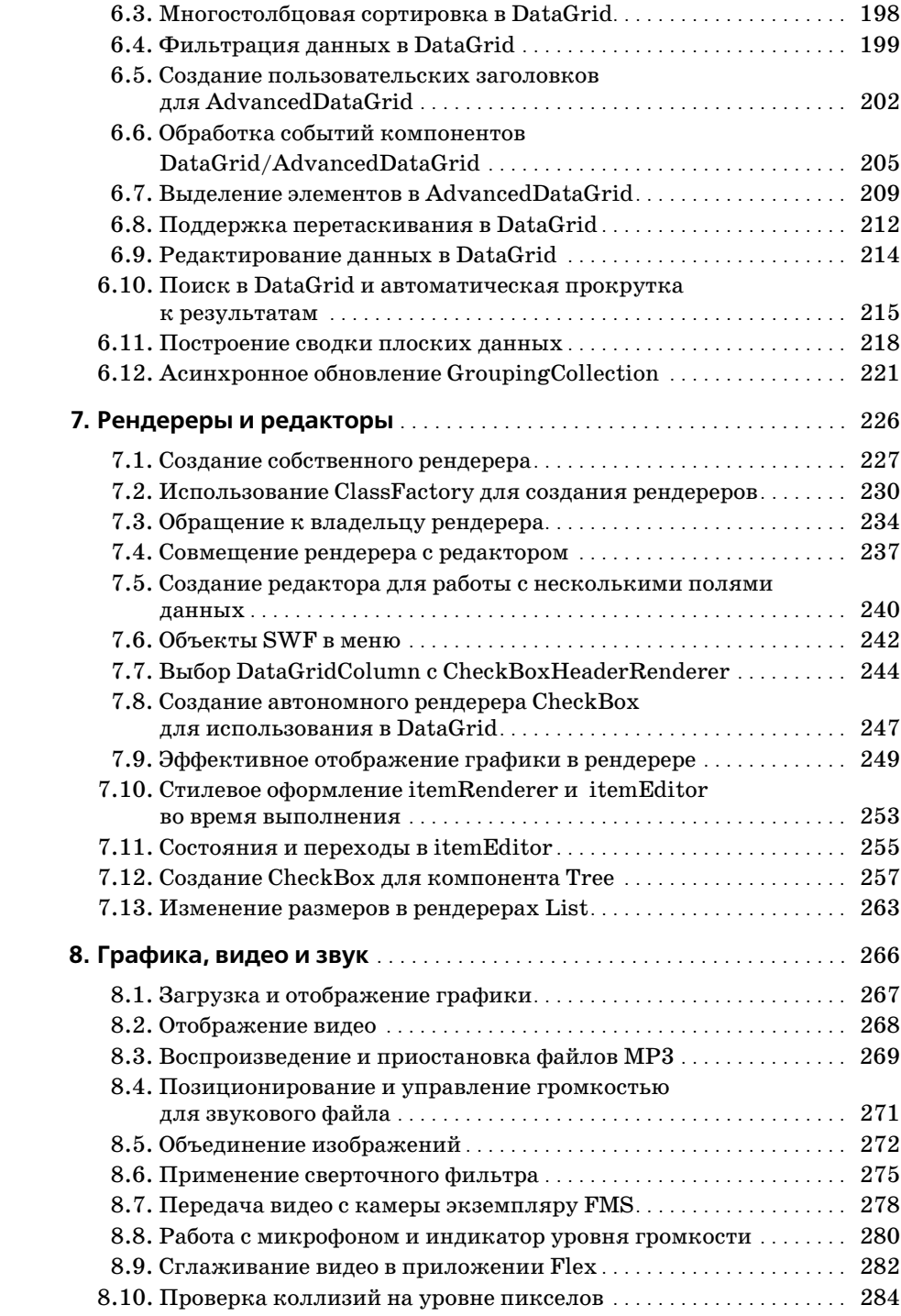

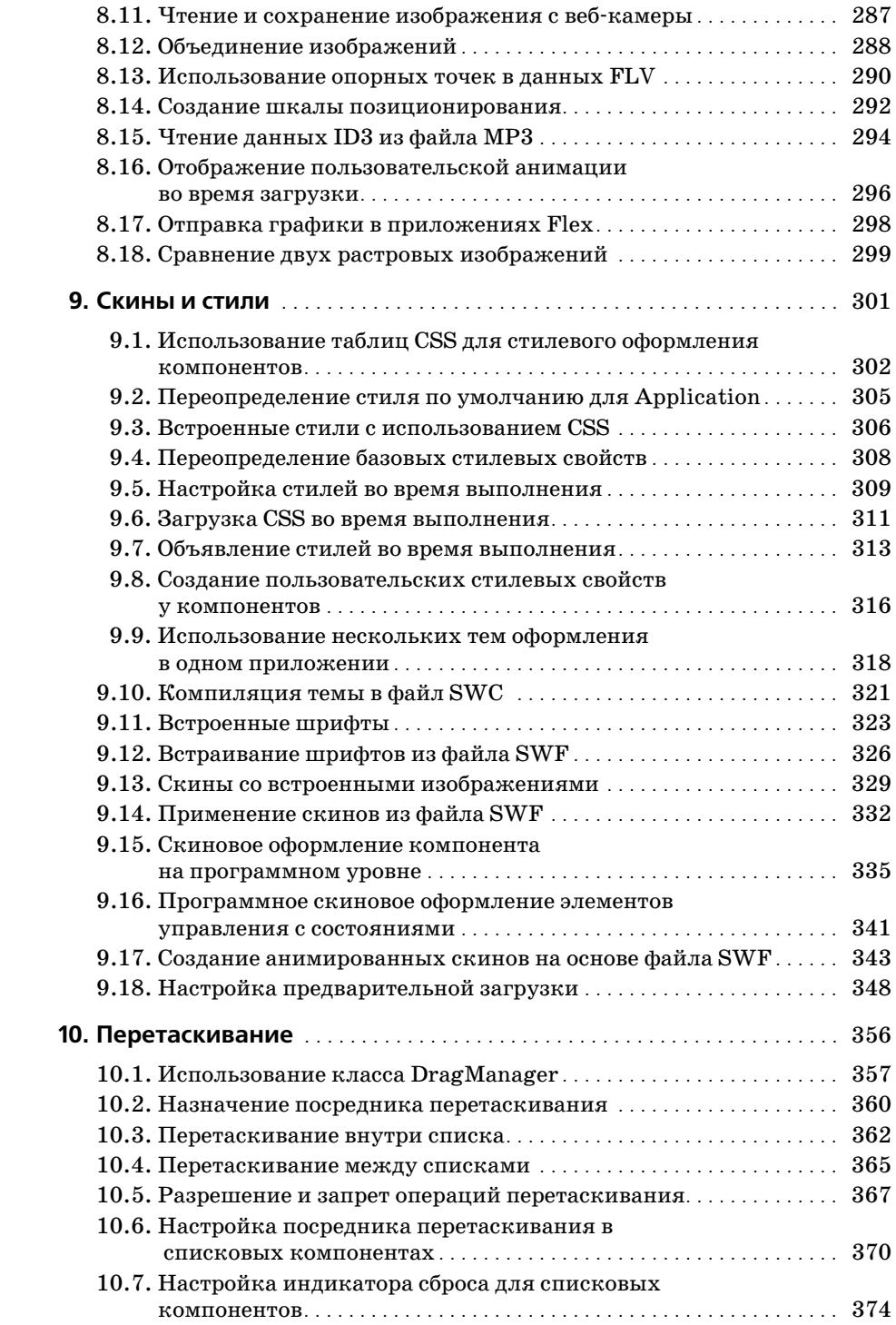

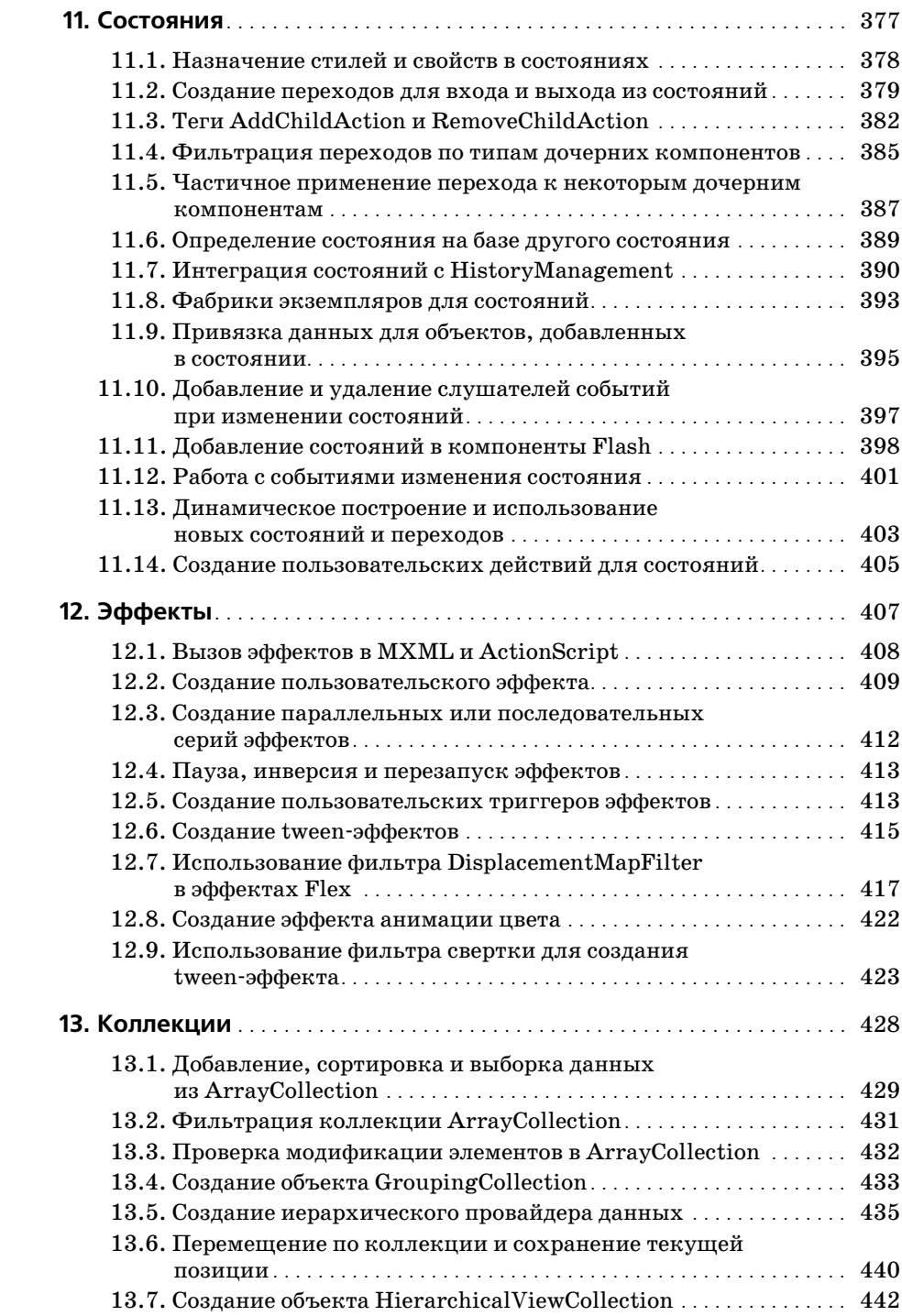

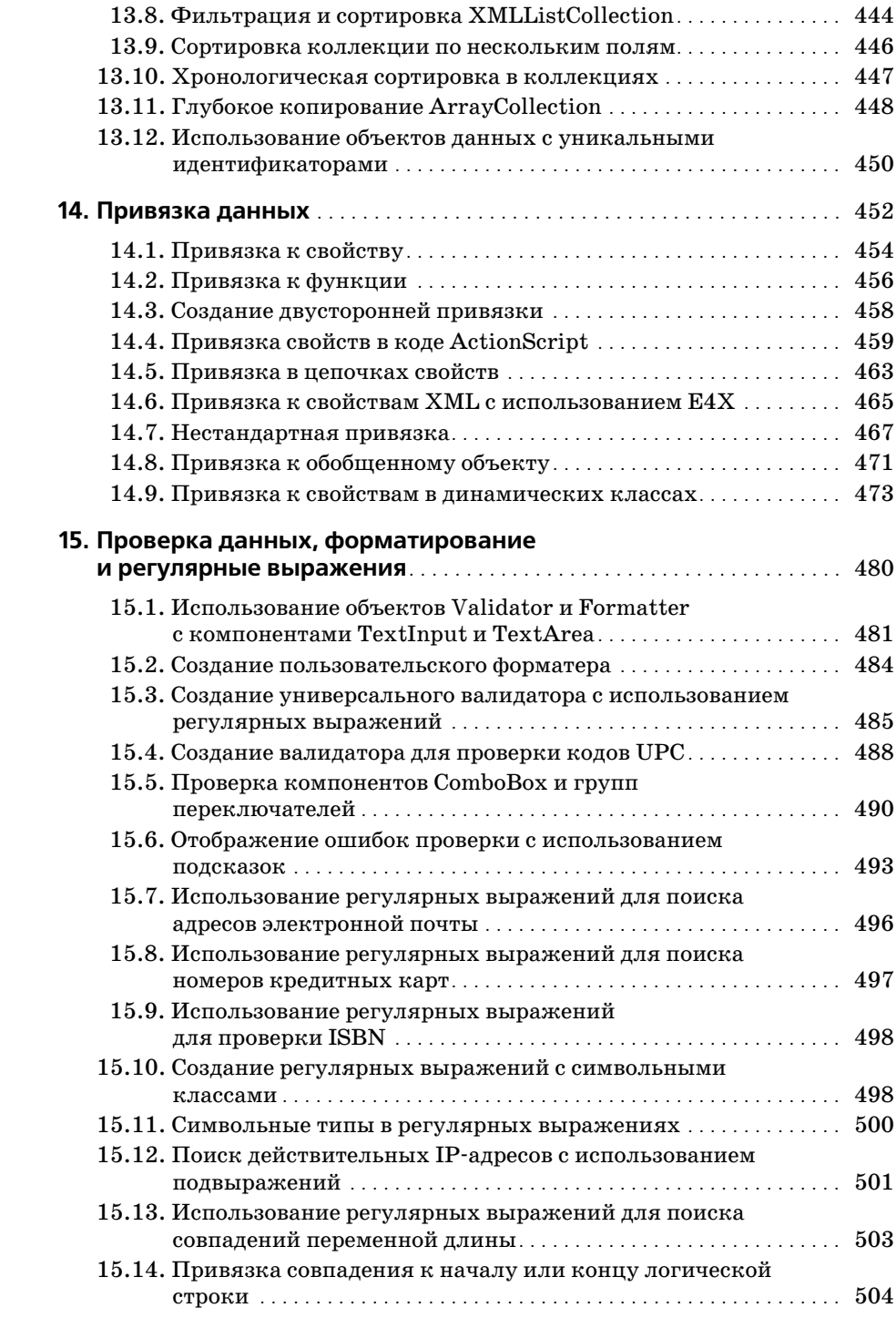

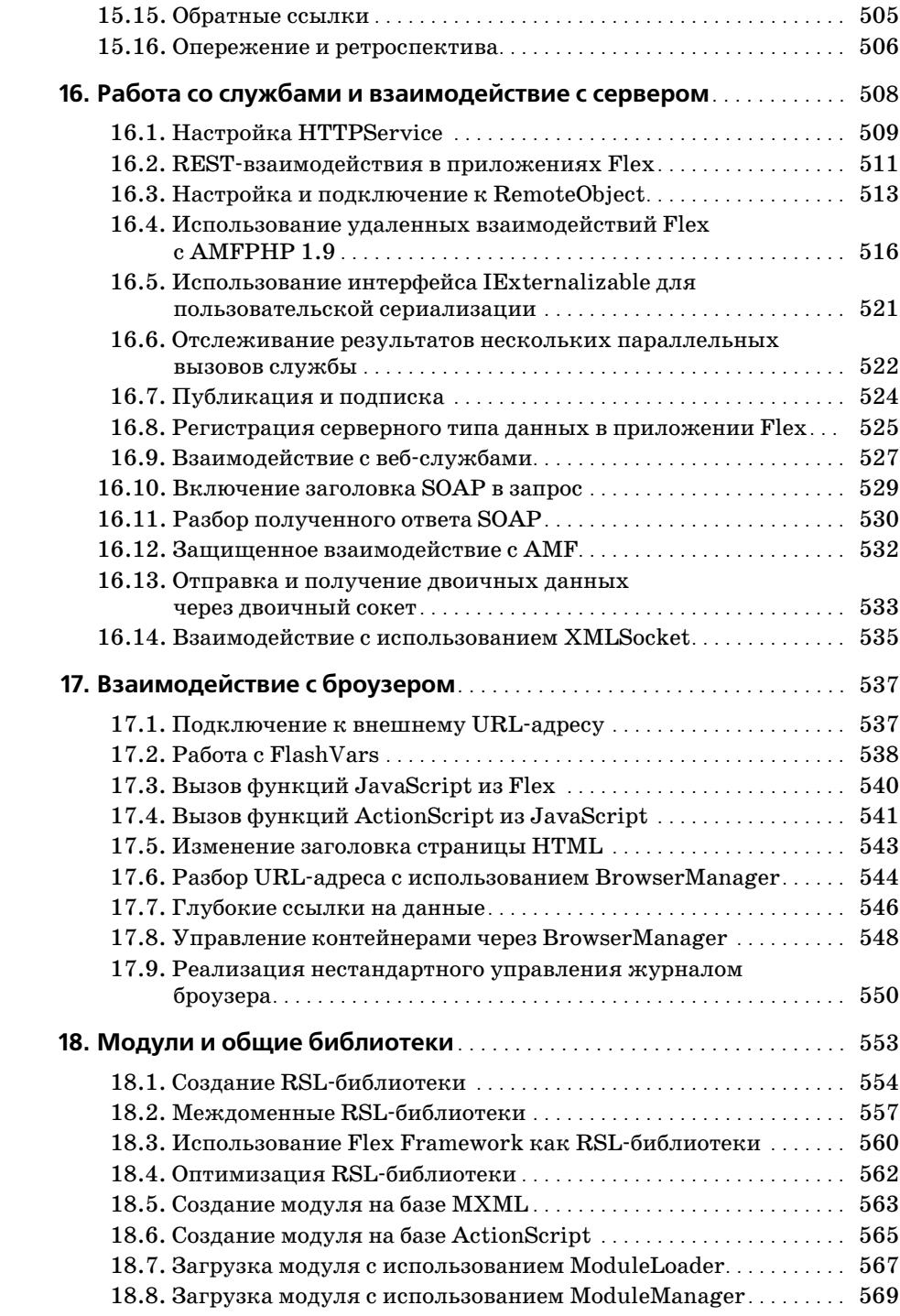

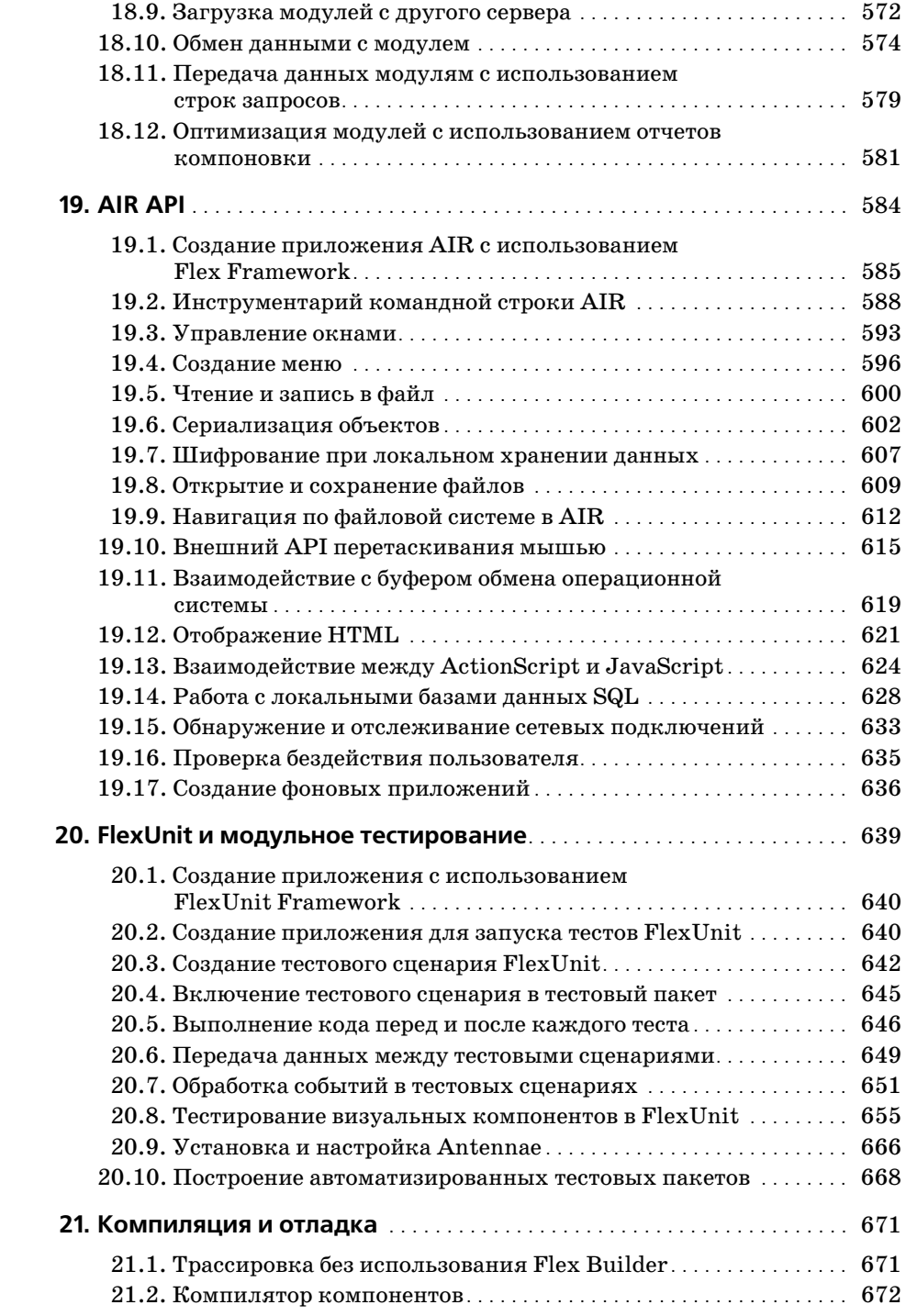

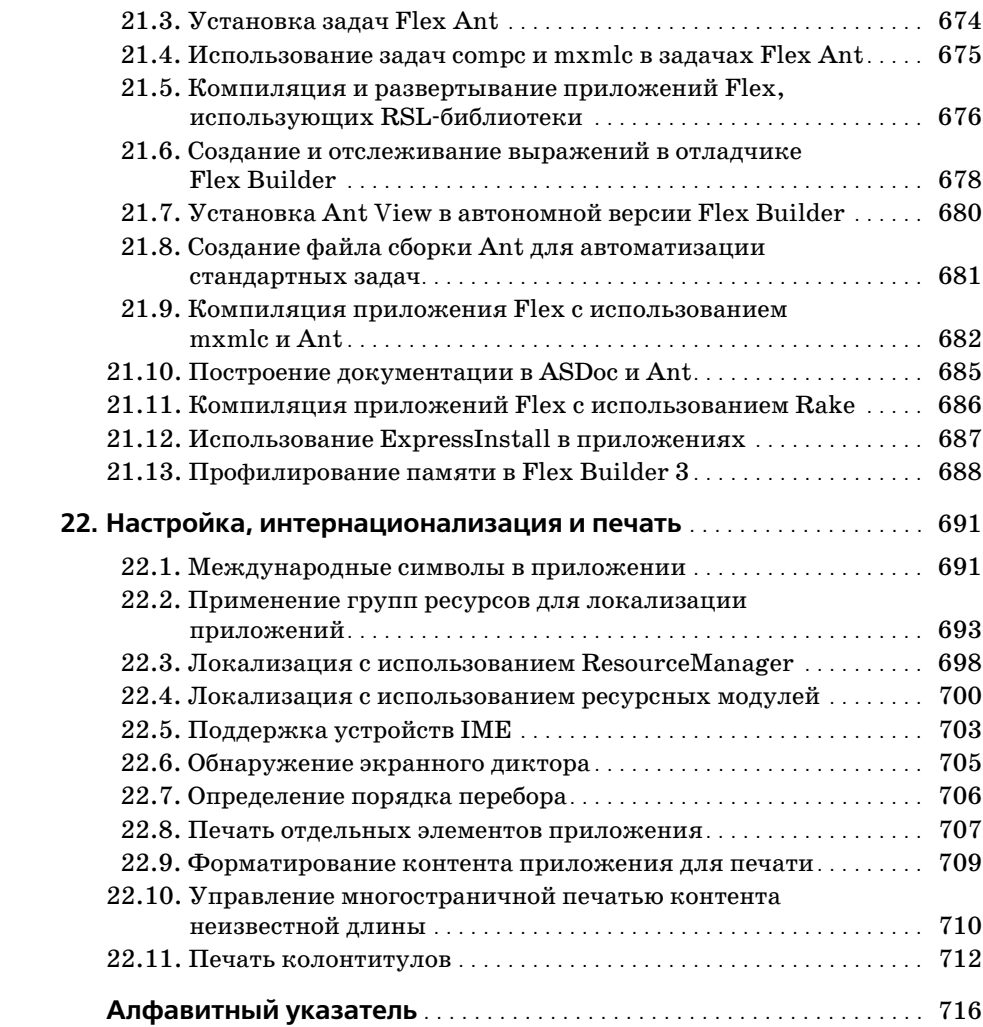

# Предисловие

Flex 3 - мощная инфраструктура, предоставляющая в распоряжение разработчика компоненты коммерческого уровня для платформы Flash Player в формате языка разметки, понятном для любого пользователя с опытом работы на HTML или XML. Компоненты Flex Framework используются для визуального оформления, создания визуальных эффектов, построения таблиц данных, обмена данными с сервером, построения диаграмм и для других целей.

Бесспорно, инфраструктура Flex Framework чрезвычайно велика, и любые попытки сколько-нибудь глубокого ее описания окажутся несовершенными в том или ином отношении. Хорошо понимая это, мы решили рассмотреть темы, которые чаще всего досаждают программистам, работающим с Flex 3, - так, чтобы и дать некоторое представление о структуре Framework и одновременно помочь с решением типичных проблем. В официальной документации Flex достаточно подробно описано, как работают конкретные методы и классы, поэтому мы сосредоточились на решении типичных задач, на совместном использовании разных компонентов, на взаимодействии Flex с другими технологиями для построения RIA-приложений и т. д. Например, Adobe AIR позволяет использовать инструментарий Flex и Flash Player для создания самостоятельных настольных приложений. Распространение бесплатных и коммерческих средств программирования (для Java, .NET, PHP и т. д.) расширяет возможности Flex и позволяет применять эту технологию для решения новых задач.

## Дополнительные главы в Сети

Тема Flex Framework настолько обширна, а нам хотелось представить столько рецептов и изложить столько информации, что все это просто не могло поместиться в бумажной книге. В Интернете лоступны четыре дополнительные главы общим объемом 76 страниц; в них рассматривается работа с данными XML, компоненты для построения диаграмм, работа с SharedObjects и стратегии разработки для создания приложений Flex. Дополнительный материал размещен по адресу www.oreilly.com/ catalog/9780596529857.

## Для кого написана эта книга

Книга написана для программистов, которые хотят лучше разобраться в принципах работы Flex Framework или же нуждаются в практическом

руководстве для решения конкретных задач. Предполагается, что читатель уже обладает некоторым опытом работы с Flex и ActionScript 3. Примеры кода и объяснения ориентированы на программиста среднего уровня, понимающего связь между MXML и ActionScript, знакомого хотя бы с некоторыми компонентами Flex Framework и общей стратегией Flex-программирования.

Мы сознательно включили в каждый рецепт работоспособные компоненты и функциональные, протестированные реализации этих компонентов. Это делалось не для того, чтобы увеличить объем книги; мы постарались сделать книгу доступной как для программистов среднего и высокого уровня, которым достаточно увидеть небольшой фрагмент кода для понимания сути того или иного приема, так и для читателей, изучающих возможности Flex Framework и основные приемы практического использования этой среды.

### Для кого эта книга не предназначена

Если вы изучаете Flex Framework «с нуля», обратитесь к книге «Programming Flex 3» Джои Лотта (Joey Lott) и Чафика Казуна (Chafic Kazoun) (O'Reilly, 2008), чтобы получить представление об основополагающих концепциях Flex-программирования. Понимание основ Flex и ActionScript повысит эффективность усвоения материала этой книги. Если вам нужно освежить в памяти программирование на ActionScript, в книге «ActionScript 3.0 Cookbook»<sup>1</sup> описаны многие полезные приемы из области базового программирования Flash ActionScript. Хотя в книге, которую вы сейчас держите, рассматриваются некоторые области пересечения Flex Framework с базовыми классами Flash ActionScript, основное внимание в ней уделяется разработке Flex-приложений.

## Структура материала

Книга, как следует из ее названия, состоит из «рецептов» с описаниями приемов, которые помогут в полной мере использовать возможности Flex в своих приложениях. Чтобы читатель мог быстрее найти нужное решение, рецепты группируются по темам. Как правило, в каждой главе изложение ведется от простых тем к более сложным.

Книга не предназначена для чтения «от корки до корки». Скорее, ее следует использовать как справочник для решения конкретных задач или для получения общей информации о конкретных аспектах Flex Framework. В рецептах приводятся полные реализации компонентов, демонстрирующие практическое применение описываемых концепций. Читатель сможет использовать примеры кода в своих приложениях либо сразу, либо после минимальной адаптации.

<sup>&</sup>lt;sup>1</sup> Дж. Лотт, Д. Шалл и К. Питерс «ActionScript 3.0. Сборник рецептов». – Пер. с англ. - СПб: Символ-Плюс, 2008.

# Условные обозначения

В книге используются следующие условные обозначения:

#### Kypcue

Новые термины, URL-адреса, адреса электронной почты, имена и расширения файлов.

Моноширинный шрифт

Листинги программ, а также различные программные элементы в тексте: имена переменных и функций, базы данных, типы данных, переменные среды, команды и ключевые слова.

Моноширинный полужирный шрифт

Команды и другой текст, который должен вводиться пользователем в точности так, как показано в книге.

Моноширинный курсив

Текст, который должен заменяться пользовательскими значениями (или значениями, определяемыми по контексту).

## Использование примеров кода

Эта книга написана для того, чтобы помочь в решении конкретных задач. В общем случае вы можете использовать приводимые примеры кода в своих программах и документации. Связываться с авторами для получения разрешения не нужно, если только вы не воспроизводите значительный объем кода. Например, если ваша программа использует несколько фрагментов кода из книги, обращаться за разрешением не нужно. С другой стороны, для продажи или распространения дисков CD-ROM с примерами из книг O'Reilly потребуется разрешение. Если вы отвечаете на вопрос на форуме, приводя цитату из книги с примерами кода, обращаться за разрешением не нужно. Если значительный объем кода из примеров книги включается в документацию по вашему продукту, разрешение необходимо.

Мы будем признательны за ссылку на источник информации, хотя и не требуем ее. Обычно в ссылке указывается название, автор, издательство и код ISBN, например: «Flex 3 Cookbook by Joshua Noble and Todd Anderson. Copyright 2008 Joshua Noble and Todd Anderson,  $978 - 0.596 - 5298 - 57.$ 

Если вы полагаете, что ваши потребности выходит за рамки оправданного использования примеров кода или разрешений, приведенных выше, свяжитесь с нами по адресу permissions @oreilly.com.

## Как пользоваться книгой

Относитесь к этой книге как к другу и советчику. Не ставьте ее на полку. Держите ее на столе, чтобы обращаться к ней как можно чаще. Если вы

не уверены в том, как работает какая-либо функция, или не знаете, как подойти к решению конкретной проблемы, возьмите книгу и откройте соответствующие рецепты. Мы постарались написать книгу в таком формате, чтобы читатель мог быстро найти ответ на конкретный вопрос. Не забывайте, что книга – не человек, так что не стесняйтесь обращаться к нейс вопросами. Слишком больших или слишком мелких вопросов вообще не бывает.

Конечно, ничто не мешает вам прочитать книгу от начала до конца, но мы рекомендуем обращаться к ней за ответами. Эта книга не излагает отвлеченную теорию, а помогает решать конкретные задачи. Она написана для практиков, а не для теоретиков.

## «Сборники рецептов» O'Reilly

Ищете правильные ингредиенты для решения задачи из области программирования? «Сборники рецептов» О'Reilly к вашим услугам. В каждой книге приводятся сотни рецептов по программированию, сотни сценариев, программ и последовательностей команд, используемых для решения конкретных задач. Рецепты в этой серии книг строятся по простой схеме:

Задача

Четкая, конкретная и практичная формулировка каждой задачи, рассматриваемой в серии «книг рецептов» O'Reilly.

Решение

Понятное и легко реализуемое решение.

Обсуждение

Описание контекста проблемы и решения. В этом разделе также приводятся примеры реального кода, показывающие, как добиться желаемой цели. Все примеры кода можно загрузить с сайта книги по адреcy http://examples.oreilly.com/9780596529857/Flx3 Ckbk code.zip.

См. также

Ссылки раздела «См. также» отсылают вас к дополнительной информации, связанной с темой рецепта. Здесь приводятся ссылки на другие рецепты книги, другие книги (в том числе книги других издательств), веб-сайты и т. д.

Если вы захотите больше узнать о серии «Сборники рецептов» О'Reilly (а также найти другие «сборники рецептов» по вашей теме), обращайтесь на сайт http://cookbooks.oreilly.com.

# Safari® Enabled

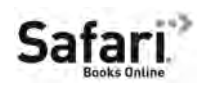

Если на обложке вашей любимой технической книги стоит значок Safari® Enabled, это означает, что книга доступна через O'Reilly Network Safari Bookshelf.

Система Safari лучше обычных электронных книг. Это целая виртуальная библиотека с возможностью поиска по тысячам лучших технических книг, копирования/вставки примеров кода, загрузки глав и быстрого поиска ответов, когда вам потребуется самая точная и актуальная информация. Safari можно бесплатно опробовать на сайте *http://safari. oreilly.com*.

#### **Как с нами связаться**

С замечаниями и вопросами, относящимися к книге, обращайтесь к издателю:

O'Reilly Media, Inc. 1005 Gravenstein Highway North Sebastopol, CA 95472 800-998-9938 (США или Канада) 707-829-0515 (международные или местные звонки) 707 829-0104 (факс)

На сайте издательства имеется веб-страница книги со списками обнаруженных опечаток, примерами и всей дополнительной информацией. Она доступна по адресу:

*http://www.oreilly.com/catalog/9780596529857*

С комментариями и техническими вопросами по поводу книги обращайтесь по электронной почте:

*bookquestions@oreilly.com*

За дополнительной информацией о книгах, конференциях, ресурсных центрах и сети O'Reilly Network обращайтесь на наш сайт:

*http://www.oreilly.com*

## **Благодарности**

Эта книга создавалась совместными усилиями сообщества Flex. В работе над ней участвовали многие программисты и специалисты по связям с сообществом из фирмы Adobe – прежде всего Эми Вонг (Amy Wong), Мэтт Чотин (Matt Chotin), Эли Гринфилд (Ely Greenfeld) и Алекс Харуи (Alex Harui). Также следует поблагодарить разработчиков, которые пользовались продуктами Adobe и делились полезной информацией на сайте книги в своих блогах. Без их вклада эта книга была бы невозможна.

Огромное спасибо сотрудникам издательства O'Reilly. Хочу особо поблагодарить Стива Вайсса (Steve Weiss), Линду Лафламм (Linda Laflamme) и Мишель Филши (Michele Filshie) за усердную работу, гибкость и терпение в ходе подготовки материала и редактирования книги.

Высокое качество технической информации в книге обусловлено не только высокой квалификацией ее многочисленных авторов. Технические рецензенты книги – Марк Уолтерс (Mark Walters) (*http://www.*

*digitalflipbook.com*), АльфиоРэймонд (Alfio Raymond) и Джен Блэкледж (Jen Blackledge) – не только помогли с отладкой, исправлением и уточнением кода, но и поделились полезнейшими замечаниями по поводу изложения материала, структуры глав и отдельных рецептов.

## **От Джошуа**

Прежде всего я благодарю Джои Лотта (Joey Lott), который любезно предоставил мне возможность написать эту книгу (и предыдущую тоже). Если бы не его вера в мои способности и содействие, я бы сейчас не писал эти слова. Не могу в достаточной мере выразить свою благодарность за то, что он порекомендовал меня для работы над книгой. То же относится к Стиву Вайссу, который доверился относительно неизвестному автору; благодаря ему эта книга достигла своих окончательных размеров. Спасибо моим соавторам, Тодду Андерсону (Todd Anderson) и Эби Джорджу (Abey George), а также сотрудникам Cynergy Systems: Эндрю Трайсу (Andrew Trice), Крейгу Драбнику (Craig Drabnik), Кьюну Ли (Keun Lee) и Райану Миллеру (Ryan Miller) – они помогали мне, когда я нуждался в помощи, и я им многим обязан. Благодарю Дэниела Райнхарта (Daniel Rinehart), который замечательно справился с написанием рецептов главы «FlexUnit и модульное тестирование», без всяких просьб, а просто для того, чтобы поделиться полезной информацией с сообществом Flex. То же можно сказать обо всех участниках обсуждения на сайте Adobe Cookbook и таких форумах, как FlexCoders; это энергичное, бескорыстное сообщество помогает всем нам.

Также спасибо всем моим друзьям и коллегам за помощь, советы, поддержку и хорошее настроение. Наконец, хочу поблагодарить свою семью (и особенно мать) за ободрение и мудрость.

### **От Тодда**

Прежде всего благодарю Джоша Ноубла (Josh Noble), который пригласил меня участвовать в работе над книгой и постоянно делился своими знаниями, терпением и хорошим настроением. Спасибо Джои Лотту за содействие и веру в человеческие способности. Я благодарен моим друзьям и всему сообществу Flash за советы, шутки и полезный опыт. Спасибо моей семье – я не могу в должной мере поблагодарить вас всех за огромную любовь и поддержку.

## **Авторы**

**Джошуа Ноубл** (Joshua Noble), программист и консультант из Нью-Йорка, соавтор книги «ActionScript 3.0 Bible» (Wiley, 2007). Использовал Flex и Flash при разработке многих веб-приложений на разных платформах в течение шести лет, также обладает опытом работы с PHP, Ruby, Erlang и  $C#$ . В свободное время развлекается с  $C++$  и OpenCV, а также экспериментирует с микроконтроллерами и сенсорами для создания «умного окружения». Сайт: *http://thefactoryfactory.com*.

**Тодд Андерсон** (Todd Anderson) – ведущий программист Infrared5. За пять лет программирования на платформе Flash в областях RIA и компьютерных игр Тодд создал ряд настольных и веб-приложений для компаний, работающих в области издательского дела и индустрии развлечений, включая McGraw-Hill, Thomson, Motorola и Conde Nast Publications. В настоящее время живет неподалеку от Бостона; в свободное от программирования время занимается рисованием. Андерсон ведет блог *www.custardbelly.com/blog*, посвященный программированию для платформы Flash.

## **Об участниках**

**Эби Джордж** (Abey George) – программист с опытом работы в проектировании и разработке RIA (Rich Internet Application). Реализовал множество RIA-решений для веб- и корпоративных приложений на базе Flex, Flash и C#. Обладатель ученой степени магистра наук Техасского университета A&M, более шести лет профессионального опыта в области программирования. Серьезно занимается эффективным применением RIA в корпоративных средах. В настоящее время Эби работает ведущим программистом в Fidelity Investments; ранее работал в Yahoo!, Keane и Mindseye.

**Дэниел Райнхарт** (Daniel Rinehart) – разработчик архитектуры программного обеспечения в Allurent, где занимается построением следующего поколения интернет-магазинов на базе Flex. Последние восемь лет работал в области разработки программного обеспечения. До прихода в Allurent Дэниел работал на Ruckus Network, Towers Perrin и Bit Group, а в число его клиентов входили Cisco и Dell Financial Services. С ним можно связаться на сайте *http://danielr.neophi.com/*.

**Эндрю Трайс** (Andrew Trice) – ведущий разработчик архитектуры программного обеспечения для Flex и AIR в Cynergy Systems. Специализируется на визуализации данных, архитектурах «клиент-сервер», принципах объектно-ориентированного программирования и разработке RIA. Занимается программированием веб-приложений свыше 10 лет, более 8 лет работает с платформой Flash. Привлеченный гибкостью и широтой возможностей Flex/Flash, Эндрю использует Flex, начиная с версии 1.5. Также обладает 7-летним опытом использования ColdFusion, является сертифицированным разработчиком Microsoft, разбирается в реляционных базах данных, Ajax/JavaScript, программировании .NET и веб-приложений Java.

**Кьюн Ли** (Keun Lee) – ведущий технический специалист Cynergy Systems. Специализируется на таких технологиях, как Adobe Flex и Microsoft Windows Presentation Foundation. Обладает разносторонним опытом в области бизнес-аналитики, архитектуры приложений B2B и разработки RIA. В свободное время занимается музыкой и построением всевозможных классных штук из имеющихся в его распоряжении технологических ресурсов.

**Крейг Драбник** (Craig Drabnik) с 2000 года занимается веб-программированием на базе DHTML, ColdFusion, Flash и Flex. В настоящее время работает в Cynergy Systems, где руководит реализацией проектов Flex.

**Райан Тейлор** (Ryan Taylor) – художник и программист, специализирующийся на объектно-ориентированном Flash-программировании и дизайне статической/динамической графики. В настоящее время работает старшим программистом в группе мультимедийных платформ в фирме Schematic. Райан часто выступает на отраслевых мероприятиях и делится своими мыслями и опытом, а также вносит свой вклад в движение Open Source, в блоге по адресу *www.boostworthy.com/blog*.

**Марко Касарио** (Marco Casario) основал Comtaste (*www.comtaste.com*) – компанию, занимающуюся передовыми разработками в области RIA и адаптацией веб-технологий для мобильных устройств. Является автором книги «Flex Solutions: Essential Techniques for Flex 2 and Flex 3 Developes» (Friends of ED, 2007) и «Advanced AIR Applications» (Friends of ED, 2008). Марко часто выступает на Adobe MAX, O'Reilly Web 2.0 Summit, FITC, AJAXWorld Conference & Expo, 360Flex, From A to Web, AdobeLive и других конференциях. Подробности можно узнать в его блоге по адресу *http://casario.blogs.com*.

**Андрей Ионеску** (Andrei Ionescu) – румынский веб-программист, любитель новых технологий. Увлекается созданием приложений RIA и построением всевозможных веб-приложений. Ведет блог *www.flexer. info*, посвященный программированию Flex. Сайт его компании – *www. designit.ro*.

**Райан Миллер** (Ryan Miller) занимается веб-программированием более 7 лет. Работая на многие крупные и мелкие компании, приобрел разносторонний практический опыт. В настоящее время работает на Cynergy Systems у себя дома в Бивертоне, штат Орегон, тратит на это все свободное время и получает от этого удовольствие.

**22**

# **Настройка, интернационализация и печать**

Чтобы ваши приложения были доступны для самого широкого круга пользователей, Flex 3 представляет широкие возможности настройки доступности для пользователей с ограниченными возможностями, интернационализации и печати. Например, если ваш проект должен удовлетворять повышенным стандартам доступности, средства обнаружения «экранного диктора» и перебора с клавиатуры помогут пользователям со слабым зрением и тем пользователям, у которых возникают затруднения с использованием указательных устройств. Поддержка локализации и интернационализации в Flex 3 также была заметно усовершенствована. Среди новых средств локализации стоит отметить встроенный менеджер ресурсов интернационализации, возможность определения и переключения локального контекста во время выполнения и возможность запроса ресурсных модулей во время выполнения. Если вам понадобятся печатные материалы для раздачи, новейшая версия Flex поможет и в этом. Flex 3 дает возможность печатать компоненты Flex и содержит специальный компонент для печати повторяющихся многостраничных данных.

# **22.1. Международные символы в приложении**

## **Задача**

Требуется вывести в приложении текст в идеографическом письме (например, китайском или корейском).

## **Решение**

Используйте встроенные шрифты, заведомо доступные для Flash Player.

## Обсуждение

Приложения Flex могут выводить текст на языках с расширенным набором символов, включая текст в кодировке Юникод (например, знаки корейской или китайской письменности), при условии, что шрифт с такими символами доступен для Flash Player. Разработчик может включить нужный шрифт в приложение точно так же, как это делается с западными шрифтами. Однако следует помнить, что за удобство приходится расплачиваться: большое количество символов в большинстве идеографических языков приводит к разрастанию файла SWF. Принимая решение об использовании встроенных шрифтов, сравните достоинства (правильный вывод текста) с недостатками (увеличение SWF).

В следующем примере ChineseFonts.mxml представлены два подхода к выводу международных символов.

```
<mx:Application xmlns:mx="http://www.adobe.com/2006/mxml" layout="absolute">
 <mx:Style>
     @font-face {
       src: local("LiSong Pro");
       fontFamily: EmbeddedChinese;
       fontStyle: normal;
       fontWeight: normal;
     ł
 </mx:Style>
 <m\times: Form><mx:FormItem label="System Font">
      <mx:Labe1 text="快的棕色狐狸慢慢地跳過了懶惰灰色灰鼠" />
  </mx:FormItem>
  <mx:FormItem label="Embedded Font">
   <mx:Label fontFamily=
       "EmbeddedChinese" text="快的棕色狐狸慢慢地跳過了懶惰灰色灰鼠" />
  </mx:FormItem>
  </mx:Form>
</mx:Application>
```
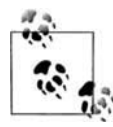

При запуске приложения ChineseFonts.mxml вы увидите китайский текст рядом с надписью System Font только в том случае, если необходимые символы присутствуют в шрифте вашей системы. Строка Embedded Font нормально выводится во всех системах.

В коде MXML метода, использующего текст в кодировке Юникод, нет ничего особенного. Загружаемые им данные содержат текст на упрошенном китайском языке:

```
<mx:Application xmlns:mx="http://www.adobe.com/2006/mxml" layout="absolute">
   <mx: Style>
       @font-face {
            src: local("LiSong Pro");
            fontFamily: EmbeddedChinese;
```

```
 fontStyle: normal;
             fontWeight: normal;
         }
     </mx:Style>
     <mx:XML source="books.xml" id="booksData" />
     <mx:VBox fontFamily="EmbeddedChinese">
        <mx:Repeater id="iterator" dataProvider="{booksData.book}">
           <mx:VBox backgroundColor="0xffffff">
             <mx:Label text="{iterator.currentItem.@title}" />
             <mx:Text width="200" text="{iterator.currentItem.toString()}" />
             <mx:HRule width="200" />
           </mx:VBox>
        </mx:Repeater>
     </mx:VBox>
</mx:Application>
```
#### Пример загруженного документа:

 $<$ hnn $ks$ >

<book title="阿波罗为Adobe 导电线开发商口袋指南">

 现在您能建立和部署基于闪光的富有的互联网应用(RIAs) 对桌面使用Adobe 的 导电线框架。由阿波罗产品队的成员写, 这是正式指南对于 Adobe 阿波罗, 新发怒 平台桌面运行时间阿尔法发行从Adobe 实验室。众多的例子说明怎么阿波罗工作因 此您可能立即开始大厦 RIAs 为桌面。

 $\langle$ /book>

<book title="编程的导电线2">

 编程的导电线 2 谈论导电线框架在上下文。作者介绍特点以告诉读者不仅怎 样, 而且原因为什么使用一个特殊特点, 何时使用它, 和何时不是的实用和有用的 例子。这本书被写为发展专家。当书不假设观众早先工作了以一刹那技术, 读者最将受益于书如果他们早先建立了基于互联网, ntiered 应用。

 $\langle$ /book $\rangle$ 

<book title="ActionScript 3.0 设计样式">

 如果您是老练的闪光或屈曲开发商准备好应付老练编程技术与 ActionScript 3.0, 这实践介绍逐步设计样式作为您通过过程。您得知各种各样的类型设计样式 和修建小抽象例子在尝试您的手之前在大厦完全的运作的应用被概述在书。

```
 </book>
</books>
```
# **22.2. Применение групп ресурсов для локализации приложений**

### **Задача**

Требуется обеспечить поддержку небольшого количества альтернативных языков в приложении.

#### **Решение**

Оформите локализованные ресурсы в виде группы ресурсов (resource bundle).

### Обсуждение

Группы ресурсов обеспечивают простейшую локализацию в приложениях Flex. Они представляют собой объекты ActionScript, предоставляющие интерфейс для работы с локализованным контентом из файлов свойств либо через привязку данных, либо из кода ActionScript. Каждая группа, используемая в приложении, представляет один файл свойств локализации. Файл свойств (property file) представляет собой текстовый файл со списком ключей свойств локализации и связанных с ними значений. Пары «ключ-значение» определяются в файле в формате ключ=значение, а файл сохраняется с расширением .properties.

Локализованные текстовые строки, встроенные ресурсы (например, графики), ссылки на определения классов ActionScript - все это может определяться в файлах свойств. При локализации приложения в файле свойств создается отдельная запись для каждого элемента приложения, изменение которого необходимо для полноценной локализации альтернативных языков. Пример файла свойств с определениями нескольких свойств для американской версии английского языка:

```
# Ресурсы локализации для американского английского языка
pageTitle=Internationalization Demo
language=American English
flag=Embed("assets/usa.png")
borderSkin=ClassReference("skins.en_US.LocalizedSkin")
```
В ходе локализации приложения необходимо создать отдельную копию файла свойств для каждого поддерживаемого языка. Скажем, если приложение должно поддерживать американский английский и французский языки, вы создаете второй файл свойств с переведенным текстом, ссылкой на изображение французского флага (вместо американского) и ссылкой на скин для франкоязычной версии приложения:

```
# Ресурсы локализации, En Francais
pageTitle=Demo d'internationalisation
language=Francais
flag=Embed("assets/france.png")
borderSkin=ClassReference("skins.fr FR.LocalizedSkin")
```
При создании файла свойств необходимо учитывать ряд факторов, прежде всего размер и сложность приложения. Возможны разные решения, например создание отдельного файл свойств для каждого пользовательского компонента в приложении или для пакета взаимосвязанных компонентов с совместно используемыми ресурсами. Также можно определить файлы свойств, используемые в глобальном масштабе, например файл с сообщениями об ошибках или стандартными надписями (скажем, на кнопках).

Какой бы вариант разбиения свойств локализации вы ни выбрали, создайте структуру каталогов для упорядочения файлов. На рис. 22.1 показан оптимальный вариант: основной каталог с именем locale или localization, содержащий подкаталоги с именами идентификаторов локальных контекстов. В подкаталогах хранятся все файлы свойств для локального контекста. Используя подобную структуру, вы без труда «объясните» компилятору, где следует искать файлы свойств.

При построении приложения компилятор создает для каждого файла свойств класс, производный от ResourceBundle. К элементам, определяемым в файле свойств, проще всего обращаться при помощи директивы @Resource**; в этом случае вам вообще не придется писать код, работающий** с экземплярами ResourceBundle; компилятор сделает все за вас. Директива @Resource получает два аргумента: идентификатор группы и ключ, используемый для поиска соответствующего значения в файле свойств. Например, для обращения к свойству applicationTitle в файле свойств используется следующая конструкция:

@Resource(key='applicationTitle', bundle='localizationProperties')

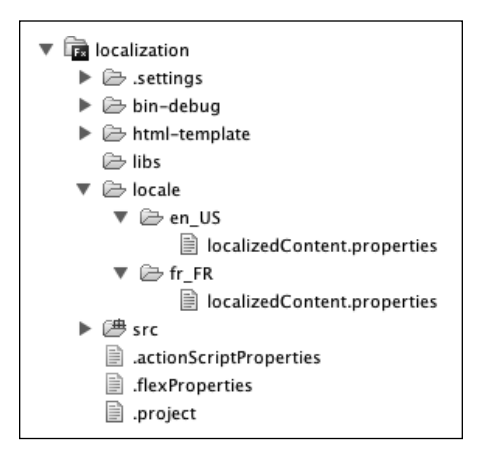

Рис. 22.1. Структура каталогов для файлов свойств локализации

В более подробном примере LocalizationResource.mxml определяется небольшое приложение, использующее файлы свойств из двух предшествующих фрагментов:

```
<mx:Application xmlns:mx="http://www.adobe.com/2006/mxml" layout="absolute">
   <mx:Metadata>
        [ResourceBundle("localizedContent")]
    </mx:Metadata>
    <mx:VBox horizontalCenter="0"
                verticalCenter="0"
                horizontalAlign="center"
                borderSkin="@Resource(key='borderSkin',
                    bundle='localizedContent')">
        <mx:Label fontSize="24"
           text="@Resource(key='pageTitle',
           bundle='localizedContent')" />
        <mx:Label fontSize="24" text="@Resource(key='language',
           bundle='localizedContent')" />
```
<mx:Image source="@Resource(key='flag',bundle='localizedContent')" />  $\langle$ /mx $:$ VRox> </mx:Application>

Метаданные [ResourceBundle] сообщают компилятору, что для данного компонента необходимы группы ресурсов. Это важно, поскольку группы ресурсов строятся на стадии компиляции, а все необходимые ресурсы для поддерживаемых языков должны быть скомпилированы в файл SWF приложения.

Компилятор также должен быть настроен для поддержки локализации в нужных локальных контекстах. В Flex Builder 3 эти параметры задаются в диалоговом окне свойств проекта Flex. На панели Flex Build Path определяется исходный путь, ведущий к файлам локализации. Если вы последовали проверенным рекомендациям и создали каталог locale, то путь будет иметь вид  $local$ e / $\{local$ e /  $\{proc. 22.2\}$ . Также необходимо перечислить поддерживаемые локальные контексты в поле Additional compiler arguments на панели Flex Compiler. Например, для поддержки американского английского и французского локальных контекстов следует ввести строку -locale en\_US,  $fr$  FR (рис. 22.3). Во время построения приложения и поиска файлов свойств компилятор подставляет каждый идентификатор локального контекста в выражение пути, т. е. путь принимает вид locale/en US для файлов свойств американского английского и locale/fr FR для файлов свойств французского языка.

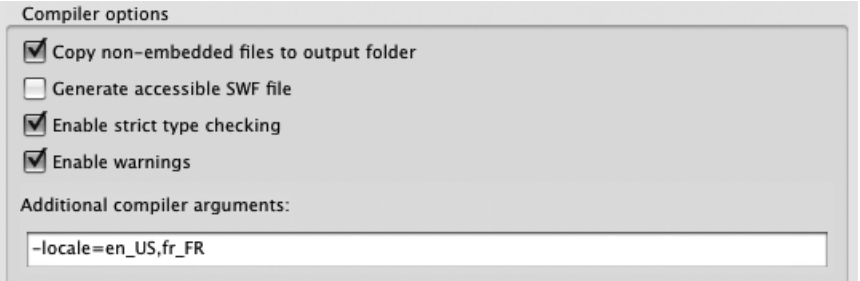

Рис. 22.2. Аргументы компилятора, относящиеся к локализации

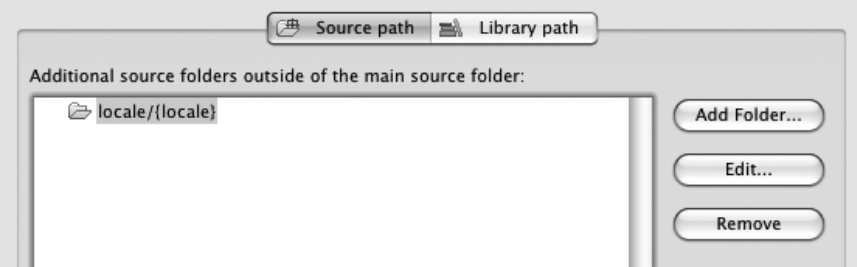

Рис. 22.3. Путь к файлам свойств локализации

Перед тем как приступать к построению локализованных приложений, необходимо выполнить еще одну операцию: локализовать соответствующий контент Flex Framework (например, сообщения об ошибках). Воспользуйтесь программой командной строки copylocale, предоставленной фирмой Adobe, для копирования этих файлов в новый локальный контекст. Эта операция должна быть выполнена один раз для каждого локального контекста, но созданная копия будет доступна для любого проекта, строящегося в данной установке Flex Framework. Учтите, что команда copylocale не создает локализованные копии файлов, а лишь позволяет откомпилировать приложение. Команда copylocale находится в подкаталоге bin установки Flex 3 SDK. При запуске ей передается идентификатор локального контекста по умолчанию и идентификатор того локального контекста, для которого создается копия:

Copylocale.exe en\_US fr\_FR

До выхода Flex 3 локальные контексты не могли переключаться во время выполнения. Это означало, что локализованные приложения можно было строить только одним способом - компиляцией отдельной копии приложения для каждого поддерживаемого локального контекста. В некоторых ситуациях этот подход приемлем, например, если объем локализации невелик, а файл SWF должен иметь минимальный размер. Чтобы использовать этот способ, передайте в аргументе компилятора -locale нужный локальный контекст и постройте свое приложение. Два основных преимущества этого способа – простота и малый размер файла SWF (так как компилятор включает только один комплект файлов свойств локализации). Если вам захочется увидеть этот способ в действии, попробуйте откомпилировать пример Localization Resource.mxml для американского английского (en US – рис. 22.4) или французского языка (fr FR – рис. 22.5) с передачей локального контекста в аргументе компилятора.

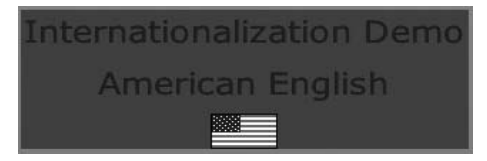

Puc. 22.4. Приложение LocalizationResource.mxml с аргументом компилятора "-locale=en\_US"

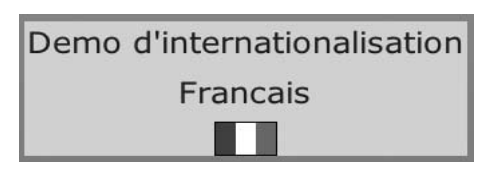

Puc. 22.5. Приложение LocalizationResource.mxml с аргументом компилятора "-locale=fr FR"

## 22.3. Локализация с использованием **ResourceManager**

#### Задача

Требуется обеспечить поддержку небольшого количества локальных контекстов, которые должны определяться либо на программном уровне во время выполнения, либо выбираться пользователем.

### Решение

Используйте класс ResourceManager для поддержки нескольких локальных контекстов. Обеспечьте возможность их переключения во время выполнения.

## Обсуждение

Класс ResourceManager предоставляет программисту Flex основной интерфейс ActionScript для взаимодействия с группами ресурсов, создаваемыми компилятором. Он позволяет извлекать различные виды ресурсов из групп и предоставляет механизм для назначения локального контекста во время выполнения. Менеджер ресурсов представляет собой единственный (синглетный) экземпляр, обеспечивающий локализацию всего приложения. Каждый класс, производный от UIComponent, содержит защищенное свойство resourceManager со ссылкой на экземпляр менеджера ресурсов.

Директива @Resource, отлично подходящая для привязки локализованного контекта в тегах MXML, значительно менее удобна для «чистых» компонентов и методов ActionScript, зависящих от локализованных ресурсов. В таких ситуациях лучше использовать менеджер ресурсов, который предоставляет методы для обращения к локализованным данным и может использоваться в качестве приемника в выражениях привязки данных в коде ActionScript или MXML. В следующем фрагменте из приложения LocalizationManager.mxml директивы @Resource из приложения LocalizationResource.mxml (см. рецепт 22.2) заменяются методами ResourceManager:

```
<sub>mx</sub>:VB<sub>0x</sub></sub>
              horizontalCenter="0"
        verticalCenter="0"
        horizontalAlion="center"
        borderSkin="{resourceManager.getClass(
             'localizedContent', 'borderSkin')}">
    <mx:Label fontSize="24" text="{
        resourceManager.getString('localizedContent', 'pageTitle')}" />
    <mx:Label fontSize="24" text="{
        resourceManager.getString('localizedContent', 'language')}" />
    <mx:Image source="{resourceManager.getClass(
             'localizedContent', 'flag')}" />
\langle/mx:VBox>
```
Имена методов зависят от типа ресурсов, аргументы в целом напоминают аргументы директивы @Resource (имя группы ресурсов и ключ свойства).

Привязка значений свойств с использованием менеджера ресурсов имеет дополнительное преимущество: в Flex 3 локальные контексты могут переключаться во время выполнения, и вам уже не придется строить отдельный локализованный файл SWF для каждого поддерживаемого контекста. Привязка свойств к методам ресурсов позволяет приложению оперативно перейти на нужный контекст. В примере LocalizationManager.mxml созданы кнопки для переключения между английским и французским языком:

```
<m\times: HRo\times>
    <mx:Button label="In English"
         click="resourceManager.localeChain = \lceil'en US']" />
    <mx: Button label="En Francais"
         click="resourceManager.localeChain = ['fr FR']'' />
\langle/mx:HBox>
```
Свойство localeChain изменяется в зависимости от того, какую кнопку выберет пользователь. Свойство localeChain содержит массив строк, представляющий упорядоченный список локальных контекстов. Например, оно пригодится при передаче приложению информации о языковых предпочтениях пользователя от броузера через заголовок HTTP Accept-Language или языковые предпочтения операционной системы хоста. Например, для пользователя из Великобритании предпочтительным является локальный контекст en GB, но пользователь также moжет принять контекст en US. При вызове метода менеджера ресурсов производится поиск группы ресурсов с заданным именем в одном из локальных контекстов цепочки в порядке их следования. Таким образом, приложение, локализованное для контекста en\_US, будет успешно работать у пользователя из Великобритании при следующем значении localeChain:

```
resourceManager.localeChain = ["en_GB", "en_US"];
```
Проследите за тем, чтобы где-то в списке присутствовал локальный koнтекст en\_US. Многие компоненты Flex Framework зависят от присутствия ресурсов локализации и выдают ошибку, если им не удается найти локализованный контент. Включение en\_US в конец цепочки свойств защитит классы Framework от сбоев, обусловленных тем, что им не удалось найти локализованные ресурсы.

Если менеджер ресурсов используется приложением для обычной привязки, все делается практически так же, как при использовании директив @Resource. Но если приложение должно поддерживать несколько локальных контекстов, один из которых выбирается на стадии выполнения, ресурсы всех поддерживаемых контекстов должны быть откомпилированы в составе приложения. Передайте компилятору список поддерживаемых контекстов, разделенных запятыми, вместо одного контекста (см. рецепт 22.2).

# 22.4. Локализация с использованием ресурсных модулей

## Задача

Требуется обеспечить поддержку большого количества локальных контекстов в приложении.

## Решение

Используйте ресурсные модули для загрузки только той поддержки локальных контекстов, которая необходима приложению на стадии выполнения.

## Обсуждение

Группы ресурсов при компиляции включаются в приложение, в результате чего файл SW увеличивается с каждым поддерживаемым локальным контекстом. Подавляющее большинство пользователей на практике ограничивается ресурсами одного локального контекста, в результате чего загружаемый файл приложения содержит большой объем «балласта». В Flex 3 была добавлена возможность компиляции групп ресурсов локального контекста в ресурсные модули, загружаемые приложением динамически на стадии выполнения. Вы можете на программном уровне определить предпочтительный контекст и загрузить только тот ресурсный модуль, который необходим для выбранного контекста.

Чтобы построить ресурсные модули для файлов свойств локализации, необходимо сначала определить, какие ресурсы необходимы для вашего приложения. Учитываются не только ресурсы, определяемые разработчиком, но и ресурсы, необходимые для Flex Framework. Компилятор mxmlc может проанализировать приложение и выдать список необходимых ресурсов. Это можно сделать в Flex Builder 3 при помощи поля Additional Compiler Arguments в диалоговом окне свойств проекта, но задача также легко решается из командной строки. Это избавит вас от необходимости возвращаться к окну свойств при каждом обновлении списка. Если при вызове компилятора локальный контекст не указан, компилятор записывает результаты анализа в файл:

mxmlc -locale= -resource-bundle-list=resources.txt ResourceModules.mxml

После завершения команды выходной файл resources. txt выглядит примерно так:

bundles = containers controls core effects localizedContent skins styles

По этим данным можно сообщить компилятору, какие группы ресурсов должны быть включены в ресурсный модуль. Компиляция приложения с использованием ресурсных модулей осуществляется только компилятором командной строки. Укажите путь к файлам свойств локализации,

список групп ресурсов из предыдущего шага, а также имя итогового файла SWF. Компилятор строит группы ресурсов из файлов свойств и упаковывает их в один файл SWF. Например, для построения групп ресурсов примера ResourceModule.mxml из рецепта 22.4 используется следующая команда:

```
mxmlc -locale=en US -source-path=.,locale/{locale}
-include-resource-bundles=containers,controls,core,effects,
    localizedContent, skins, styles
-output en_US_resources.swf
```
Команда компиляции ресурсных модулей для французского языка:

```
mxmlc -locale=fr FR -source-path=.,locale/{locale}
-include-resource-bundles=containers,controls,core,effects,
     localizedContent,skins,styles
-output fr_FR_resources.swf
```
В этой команде заслуживает внимания ряд обстоятельств. Во-первых, локальный контекст, используемый при посторении, указывается в аргументе -locale, так же как при компиляции групп ресурсов в составе приложения. Во-вторых, хотя аргумент -source-path выглядит знакомо, в данном случае важно включить в него признак текущего каталога – точку (.). Пример содержит ссылку на встроенный класс в файле свойств localizedContent, и без указания корневого каталога приложения у компилятора могут возникнуть проблемы с разрешением ссылки на класс. Обратите внимание: предполагается, что mxmlc запускается из корневого каталога иерархии исходного кода проекта. Аргумент -includeresource-bundles заполняется на основании списка, сгенерированного в предыдущем примере. Список разделяется запятыми, а разделители не могут отделяться от имен групп пробелами. Наконец, команда приказывает компилятору записать выходные данные в файл en\_US\_resources.swf. Выходному файлу SWF можно присвоить любое имя, но на практике рекомендуется включать в имя файла идентификатор локального контекста. Это позволит на программном уровне определить имя ресурсного модуля, который должен быть загружен приложением, по идентификатору локального контекста.

При компиляции ресурсных модулей программой mxmlc ссылки на встроенные ресурсы (например, графику) разрешаются относительно местонахождения файлов свойств локализации, содержащих ссылку. Если приложение использует группы ресурсов со встроенными ресурсами, определяемыми относительно корневого каталога исходного кода проекта, их придется обновить.

В приложении используется метод loadResourceModule менеджера ресурсов. При вызове методу передается URL-адрес, идентифицирующий файл SWF ресурсного модуля, который вы хотите использовать. Метод сходен с другими механизмами загрузки объектов ActionScript во время выполнения, такими как SWFLoader или традиционные модули. Приложение обращается к серверу с запросом на получение нужного файла SWF, который принимается броузером. Для запроса ресурсов из других доменов потребуется файл междоменной политики. Прежде чем использовать ресурсные модули в приложении, необходимо дождаться завершения их загрузки. Когда ресурсный модуль будет готов к использованию, передается событие ResourceEvent. Чтобы прослушивать эти события, определите слушателя для событий ResourceEvent. COMPLETE. Метод loadResourceModule возвращает ссылку на объект, реализующий интерфейс I Event Dispatcher, который используется для регистрации слушателей. Следующий фрагмент примера ResourceModules.mxml демонстрирует загрузку и использование ресурсных модулей:

```
import mx.events.ResourceEvent;
import mx.resources.ResourceManager;
private var selectedLocale:String;
private function setAppLocale(locale:String):void
    this.selectedLocale = locale:
    if (resourceManager.getLocales().indexOf(locale) == -1)
        var dispatcher: IEventDispatcher =
            resourceManager.loadResourceModule(locale +
             ' resources.swf");
        dispatcher.addEventListener(ResourceEvent.COMPLETE,
            onResourceLoaded);
    \}else
    \{onResourceLoaded(null):
    \{J
private function onResourceLoaded(e:ResourceEvent): void
\{resourceManager.localeChain = [this.selectedLocale];
    views.selectedIndex = 1:
    contentBackground.setStyle("borderSkin",
        resourceManager.getClass('localizedContent', 'borderSkin'));
    contentBackground.invalidateDisplayList();
    contentBackground.validateNow();
\left\{ \right.
```
Пользователю предлагается выбрать между американским английским и французским языком. Когда пользователь выбират язык, функция setAppLocale вызывается для загрузки необходимого ресурсного модуля. Метод сначала проверяет, не были ли ресурсы запрашиваемого локального контекста загружены ранее; для этого он анализирует результат вызова метода getLocales менеджера ресурсов. Подобные проверки избавляют от лишних затрат на запрос и загрузку уже имеющихся ресурсов. Если запрашиваемый локальный контекст не был загружен ранее, приложение вызывает метод loadResourceModule для его получения и регистрирует слушателя события complete, чтобы узнать о завершении загрузки и готовности модуля к использованию.

При обработке события complete приложение задает свойство locale-Chain, чтобы использовать загруженный ресурсный модуль. Обратите внимание на вызовы трех методов объекта contentBackground. В Flex настройки стилей не могут использоваться в привязке, поэтому объекты, ссылающиеся на стилевые свойства из ресурсных модулей, должны обновляться на программном уровне для отслеживания изменений в стилевых свойствах.

Кроме URL-адреса ресурсного модуля, метод loadResourceModule может получать несколько дополнительных параметров. Если приложение загружает несколько ресурсных модулей, вероятно, их следует загружать с параметром update=false у всех модулей, кроме последнего. Это избавит вас от лишних затрат на периодическое выполнение функций обновления менеджера ресурсов.

# **22.5. Поддержка устройств IME**

#### **Задача**

Требуется распространять приложение на языке с многобайтовой кодировкой символов (например, японском, корейском или китайском).

### **Решение**

Используйте класс Capabilities для обнаружения редактора IME (Input Method Editor) и класс IME для управления его взаимодействием с приложением Flex.

## **Обсуждение**

В азиатских языках (например, в китайском) слова представляются идеограммами, а не комбинациями букв, как в языках латинской группы. В последних количество символов относительно невелико, что позволяет легко разместить их на клавиатуре с небольшим количеством клавиш. Для азиатских языков такое решение не подходит: клавиатура должна состоять из тысяч клавиш. В них применяются специальные программы, называемые редакторами IME; такие программы позволяют вводить символы нажатием нескольких клавиш. Редакторы IME работают на уровне операционной системы, т. е. являются внешними по отношению к Flash Player.

Класс Capabilities содержит свойство hasIME, которое может использоваться для проверки наличия IME. При помощи объекта flash.system. IME можно узнать, доступен ли объект IME и какой режим преобразования

в нем выбран. В следующем примере приложение проверяет наличие редактора IME, и если он обнаружен, запускает его с выбором нужного режима преобразования:

```
private function detectIME(): void
\{if (Capabilities.hasIME == true)
    \left\{ \right.output.text = "Your system has an IME installed.\n":
         if (flash.svstem.IME.enabled == true)
         \left\{ \right.output text +="Your TMF is enabled, and set to " +
                  flash.system.IME.conversionMode;
         \mathcal{E}else
         \left\{ \right.output.text += "Your IME is disabled\n";
             try
             ₹
                  flash.system.IME.enabled = true;
                  flash.svstem.IME.conversionMode =
                      IMEConversionMode.JAPANESE_HIRAGANA;
                  output.text +=
                  "Your IME has been enabled successfully";
             ł
             catch (e:Error)
             ₹
                 output.text +=
                      "Your IME could not be enabled.\n"
             \{₹
    \left\{ \right.else
         output text = "You do not have an IME installed.\n";
J
```
Всегда используйте блок try ... catch при изменении конфигурации IME. Если используемый редактор IME не поддерживает заданные параметры, при вызове происходит ошибка.

В некоторых случаях IME рекомендуется отключать, например для текстовых полей, заполняемых числовыми данными. Вы можете вызвать функцию отключения IME при получении фокуса таким компонентом, а затем снова включить IME после потери фокуса:

```
<mx:Script>
     \leq \lceil \cdot \rceilprivate function enableIME(enable:Boolean):void
                if (Capabilities.hasIME)
                \left\{ \right.
```

```
try
                 \{flash.system.IME.enabled = enable;
                      trace("IME " +
                          (enable ? "enable" : "disable"));
                 \mathcal{E}catch (e:Error)
                     Alert.show("Could not "
                          (enable ? "enable" : "display) + "IME");\{\left\{ \right.11</mx:Script>
<mx:VBox horizontalCenter="0" verticalCenter="0" >
    <mx:TextInput id="numericInput"
    focusIn="enableIME(false)" focus0ut="enableIME(true)" />
    <mx:TextInput id="textInput" />
\langle/mx:VBox>
```
Чтобы узнать о завершении построения знака пользователем, прослушивайте события объекта System.ime:

System.ime.addEventListener(IMEEvent.IME COMPOSITION, onComposition);

## 22.6. Обнаружение экранного диктора

#### Задача

Требуется обеспечить поддержку пользователей с ослабленным зрением и адаптировать приложение для применения экранного диктора.

#### Решение

Используйте статическое свойство active класса Accessibility для обнаружения экранного диктора.

### Обсуждение

Широкие мультимедийные возможности и визуальный характер взаимодействия – отличительные особенности приложений RIA (Rich Internet Application). К сожалению, эти же особенности затрудняют работу с приложениями Flash для пользователей с ослабленным зрением. Поддержка экранных дикторов важна для таких пользователей; иногда она остается единственным способом взаимодействия с приложением. Если поддержка таких пользователей входит в число требований к приложению, вероятно, в схему взаимодействия придется внести некоторые изменения. При помощи свойства active класса Accessibility можно узнать об использовании экранного диктора. В следующем фрагменте из

примера Screen Reader.mxml свойство Accessibility.active используется лля принятия решения о воспроизведении анимации:

```
private function showNextPage():void
\left\{ \right.if (Accessibility.active == false)
    \{page2.visible = true;
         pageChangeAnimation.play();
    \} else \{page1.visible = false:
         paae2.alpha = 1:
    \mathcal{E}\lambda
```
## 22.7. Определение порядка перебора

#### Задача

Требуется обеспечить поддержку пользователей, у которых возникают проблемы с использованием указательных устройств (мышей, сенсорных панелей и т. д.).

#### PAILIAHUA

Определите в приложении порядок перебора компонентов, чтобы пользователь мог работать с приложением без использования указательного устройства.

#### Обсуждение

Порядок перебора (tab order) является важным аспектом удобства пользования приложением. Фактически он позволяет работать с приложением без частых переключений между клавиатурой и указательным устройством. Для пользователей с физическими недостатками, для которых работа с указательным устройством затруднена и невозможна, поскольку без перебора с клавиатуры они не смогут работать с приложением. Чтобы определить порядок перебора, задайте свойство tabIndex для каждого компонента в приложении. В примере TabOrder.mxml этот порядок определяется так, чтобы пользователь мог легко перебирать поля адресной формы без использования мыши:

```
<mx:Application xmlns:mx="http://www.adobe.com/2006/mxml"
    layout="absolute" creationComplete="firstName.setFocus()">
    <mx:Canvas width="228" height="215" x="50" y="50"
        backgroundColor="#FFFFFF">
        <mx:Label x="10" y="10" text="First Name" tabIndex="1" />
        <mx:TextInput x="10" y="36" width="100"
            id="firstName" tabIndex="2"/>
        <mx:Label x="118" y="10" text="Last Name" tabIndex="3" />
```

```
 <mx:TextInput x="118" y="36" width="100" 
             id="lastName" tabIndex="4"/>
         <mx:Label x="10" y="69" text="Address" 
             tabIndex="5" />
         <mx:TextInput x="10" y="95" width="208" 
             id="address" tabIndex="6"/>
         <mx:Label x="10" y="125" text="City" 
             tabIndex="7"/>
         <mx:TextInput x="10" y="151" width="100" 
             id="city" tabIndex="8"/>
         <mx:Label x="118" y="125" text="State" 
             tabIndex="9"/>
         <mx:TextInput x="118" y="151" width="34" 
             id="state" tabIndex="10"/>
         <mx:Label x="160" y="125" text="Zip" 
             tabIndex="11"/>
         <mx:TextInput x="160" y="151" width="58" 
             id="zip" tabIndex="12"/>
         <mx:Button x="153" y="181" label="Submit" 
             id="submit" tabIndex="13"/>
     </mx:Canvas>
</mx:Application>
```
Обратите внимание: свойство tabIndex задается не только для текстовых полей и кнопок, но и для статических надписей, которые не могут получать фокус ввода. Для пользователей, пользующихся экранными дикторами, порядок перебора также определяет порядок описания элементов страницы. Задание свойства tabIndex для всех доступных компонентов (а не только для тех, которые способны получать фокус) поможет пользователям экранных дикторов. Все элементы, у которых свойство tabIndex не задано, размещаются в конце порядка перебора, а следовательно, порядок, в котором зачитываются их описания, отличается от порядка их визуального размещения; это затруднит работу пользователей с экранными дикторами.

# **22.8. Печать отдельных элементов приложения**

## **Задача**

Требуется создать печатные материалы в приложении.

## **Решение**

Используйте классы пакета  $mx$ . printing для определения, форматирования и непосредственного вывода данных на печать.

## **Обсуждение**

Пакет mx.printing содержит реализации несколько классов, используемых при печати. Например, класс FlexPrintJob определяет задание печати, формирует его содержание и отправляет задание на принтер. Приложение BasicPrintJob.mxml создает задание печати, включает в него две страницы и отправляет на печать:

```
<mx:Canvas xmlns:mx="http://www.adobe.com/2006/mxml" width="400" 
height="300">
     <mx:Script>
       \leq [ CDATA[
            import mx.printing.FlexPrintJob;
            public function print():void
\{ var printJob:FlexPrintJob = new 
                    FlexPrintJob();
                if (printJob.start())
\{ printJob.addObject(pageContainer1);
                    printJob.addObject(pageContainer2);
                    printJob.send();
 }
 }
        ]]>
     </mx:Script>
     <mx:VBox width="380" height="260" verticalCenter="-20" 
        horizontalCenter="0">
        <mx:VBox id="pageContainer1">
            <mx:Label text="Page 1" />
            <mx:TextArea id="page1" width="100%" height="100%" />
        </mx:VBox>
        <mx:VBox id="pageContainer2">
            <mx:Label text="page 2" />
            <mx:TextArea id="page2" width="100%" height="100%" />
        </mx:VBox>
     </mx:VBox>
     <mx:Button bottom="5" right="10" label="Print" 
       click="print();" />
```
При вызове метода start операционная система выводит диалоговое окно печати. Дальнейшее выполнение приостанавливается до тех пор, пока пользователь не завершит настройку задания печати. Если пользователь решит отменить печать, метод start возвращает false. В противном случае функция вызывает метод addObject для включения текстовой области в задание печати и передает задание принтеру вызовом метода send.

Каждый вызов addObject размещает элемент вместе со всеми дочерними элементами на новой странице. В печатном выводе, созданном в этом примере, метки страниц и текстовые поля, содержащиеся в pageContainer1 и pageContainer2, передаются принтеру на разных страницах.

Метод addObject также получает необязательный параметр, в котором содержится информация о масштабировании добавленного элемента.

Если элемент слишком велик, задание печати может вывести его на нескольких страницах. По умолчанию элемент масштабируется по ширине страницы, но существует несколько других режимов масштабирования, определяемых в виде статических констант класса FlexPrintJobScaleType. Например, столбцовую диаграмму можно масштабировать так, чтобы она умещалась по вертикали на странице. Это позволит прочитать значения всех столбцов на одной странице:

```
Public function print():void
{
     if (printJob.start())
     {
         printJob.addObject(columnChart, 
              FlexPrintJobScaleType.MATCH_HEIGHT);
         printJob.send();
     }
}
```
Если диаграмма из-за своей ширины не помещается на одной странице, излишки переходят на другую страницу. Пример ScaleExample.mxml демонстрирует эффект от применения различных режимов масштабирования.

# **22.9. Форматирование контента приложения для печати**

## **Задача**

Приложение должно выдавать выходные данные, специально отформатированные для печати.

## **Решение**

Создайте пользовательский рендерер, который будет форматировать данные специально для печати.

## **Обсуждение**

Часто печатные данные отличаются от тех, которые должны выводиться на экран для пользователя. Например, может возникнуть необходимость в создании печатных версий объектов приложения или построении отчетов с данными, не выводимыми в приложении. Задача решается при помощи *рендерера печати* – компонента, создаваемого специально для формирования печатных данных.

Предположим, в примере BasicPrintJob.mxml из рецепта 22.8 вы решили отказаться от печати рамки текстового поля или надписи. Кроме того, вводимый текст должен печататься так, как он создается в редакторе, с заполнением страницы по ширине без масштабирования и переходом на следующую страницу при заполнении текущей. Форматирование блока текста для печати может осуществляться таким компонентом, как BasicTextRenderer.mxml:

```
<mx:Canvas xmlns:mx="http://www.adobe.com/2006/mxml"
backgroundColor="0xffffff">
    <mx:String id="textToPrint" />
    <mx:Text width="100%" text="{textToPrint}" />
</mx:Canvas>
```
Если рендерер печати участвует в форматировании печатных выходных данных, включите его в список отображения, чтобы инфраструктура Flex могла сформировать раскладку визуальных аспектов компонента. Будьте внимательны при выборе позиции для добавления компонента: в некоторых ситуациях возможны непредвиденные последствия вроде сдвига раскладки или появления нежелательных полос прокрутки. В следующем фрагменте, взятом из примера BasicPrintRenderer.mxml, рендерер включается в список отображения родительского приложения для предотвращения появления полос прокрутки:

```
public function print():void
\{var printJob: FlexPrintJob = new FlexPrintJob();
    if (printJob.start())
    ₹
        var printRenderer: BasicTextRenderer = new BasicTextRenderer();
        printRenderer.width = printJob.pageWidth;
        printRenderer.textToPrint = page1.text;
        printRenderer.visible = false;
        Application.application.addChild(printRenderer);
        printJob.addObject(printRenderer);
        printJob.send();
        Application.application.removeChild(printRenderer);
    \left\{ \right.\mathbf{L}
```
Обратите внимание на свойство pageWidth объекта задания печати. Парные свойства pageWidth и pageHeight задаются при возврате управления методом start. Если вы пишете компонент рендерера печати, используйте эти свойства при изменении размеров компонентов. В частности, они обеспечат нормальную работу рендерера в книжной и альбомной ориентации печати, для разных размеров листа и типов принтеров.

## 22.10. Управление многостраничной печатью контента неизвестной длины

#### Задача

Требуется управлять печатным выво Специальные символы дом на нескольких страницах. Ни объем печатаемых данных, ни размеры компонентов заранее не известны.

## Решение

Воспользуйтесь компонентом PrintDataGrid для управления многостраничным выводом табличных данных.

## Обсуждение

При работе с табличными данными (например, отчетами в формате электронной таблицы) для форматирования многостраничного результата следует использовать компонент PrintDataGrid. В следующем фрагменте из примера MultipageDataGrid.mxml компонент PrintDataGrid используется для печати отчета:

```
public function print():void
    var printJob: FlexPrintJob = new FlexPrintJob():
    if (printJob.start())
    \{var printGrid: PrintDataGrid = new PrintDataGrid();
        printGrid.width = printJob.pageWidth;
        printGrid.height = printJob.pageHeight;
        printGrid.columns = populationGrid.columns;
        printGrid.dataProvider = populationData.state;
        printGrid.visible = false;
        Application.application.addChild(printGrid):
        printJob.addObject(printGrid);
        while (printGrid.validNextPage)
        \left\{ \right.printGrid.nextPage();
             printJob.addObject(printGrid);
         \mathcal{E}printJob.send();
        Application.application.removeChild(printGrid);
    \left\{ \right.\mathcal{E}
```
Pasmep компонента PrintDataGrid задается в соответствии с размером страницы. Включение компонента в задание печати добавляет первую страницу. Существование дополнительных страниц данных можно проверить при помощи свойства validNextPage, а переход к следующей странице осуществляется методом nextPage.

При разумном использовании компонент PrintDataGrid упрощает вывод многих видов данных, он не ограничивается печатью одного лишь табличного текста. В сочетании с рендерером элементов компонент PrintDataGrid может использоваться для печати диаграмм, графики или сложных компонентов. В примере GridSquares.mxml компонент Print-DataGrid в сочетании с рендерером элементов используется для печати красных квалратов:

```
public function print(itemSize:int, itemCount:int):void
{
     var printData:Array = new Array();
    for (var i: int = 0; i < itemCount; i++) {
         printData.push(itemSize);
     }
     var column:DataGridColumn = new DataGridColumn();
     column.headerText = "";
     column.itemRenderer = 
         new ClassFactory(SquareRenderer);
     var printGrid:PrintDataGrid = new PrintDataGrid();
     printGrid.showHeaders = false;
     printGrid.visible = false;
     printGrid.setStyle("horizontalGridLines", false);
     printGrid.setStyle("verticalGridLines", false);
     printGrid.setStyle("borderStyle", "none");
     printGrid.columns = [column];
     printGrid.dataProvider = printData;
     Application.application.addChild(printGrid);
     var printJob:FlexPrintJob = new FlexPrintJob();
     if (printJob.start())
     {
         printGrid.width = printJob.pageWidth;
         printGrid.height = printJob.pageHeight;
         printJob.addObject(printGrid);
        while (printGrid.validNextPage)
         {
             printGrid.nextPage();
             printJob.addObject(printGrid);
         }
         printJob.send();
     }
    Application.application.removeChild(printGrid);
}
```
## **22.11. Печать колонтитулов**

#### **Задача**

Требуется вывести верхние и нижние колонтитулы в печатных результатах.

## **Решение**

Создайте рендерер печати для управления раскладкой страницы.

## **Обсуждение**

Объединение рендерера печати с PrintDataGrid позволяет гораздо точнее управлять раскладкой печати, чем при использовании одного лишь компонента PrintDataGrid. Одна из типичных задач управления печатью – вывод колонтитулов на печатных страницах. Для этого приложение должно проверить, включены ли колонтитулы в выходные данные, и проверить результат при помощи свойства validNextPage компонента PrintDataGrid. В приложении HeaderFooterPrintRenderer.mxml определяется рендерер печати, который создает многостраничный вывод с включением колонтитулов там, где это уместно:

```
<?xml version="1.0"?>
<mx:VBox xmlns:mx="http://www.adobe.com/2006/mxml"
        backgroundColor="#ffffff" horizontalAlign="center">
    <mx:Script>
       \leq! [CDATA[
            public function startJob():void
\{ // Пытаемся вывести на одной странице
                header.visible = true;
                header.includeInLayout = true;
                footer.visible = true;
                footer.includeInLayout = true;
                this.validateNow();
                if (printGrid.validNextPage)
\{ // Таблица не помещается 
                    // на одной странице
                    footer.visible = false;
                    footer.visible = false;
                    this.validateNow();
 }
 }
            public function nextPage():Boolean
\{ header.visible = false;
                header.includeInLayout = false;
                printGrid.nextPage();
                footer.visible = !printGrid.validNextPage;
                footer.includeInLayout = !printGrid.validNextPage;
                this.validateNow();
                return printGrid.validNextPage;
```

```
 }
         ]]>
     </mx:Script>
     <mx:DateFormatter id="formatter" formatString="M/D/YYYY" />
     <mx:Canvas id="header" height="80" width="100%">
         <mx:Label text="Population by State"
                     fontSize="24"
                     color="0x666666"
                     horizontalCenter="0"
                     verticalCenter="0"
                     width="100%"
                     textAlign="center" />
     </mx:Canvas>
     <mx:VBox height="100%" width="80%">
         <mx:PrintDataGrid id="printGrid" width="100%" 
            height="100%">
             <mx:columns>
                 <mx:DataGridColumn dataField="@name"
                     headerText="State" />
                 <mx:DataGridColumn
                     dataField="@population"
                     headerText="Population"/>
             </mx:columns>
         </mx:PrintDataGrid>
     </mx:VBox>
     <mx:DateFormatter id="format" formatString="m/d/yyyy" />
     <mx:Canvas id="footer" height="80" width="100%">
         <mx:Label text="{formatter.format(new Date())}"
                 left="20" bottom="5" />
     </mx:Canvas>
</mx:VBox>
```
Компонент определяет верхний колонтитул с названием отчета и нижний колонтитул с датой печати. Метод startJob инициирует построение раскладки первой страницы. Сначала он пытается скомпоновать страницу так, словно все данные помещаются на одной странице. После вызова метода validateNow он проверяет, помещаются ли данные отчета на одной странице, при помощи свойства validNextPage компонента PrintDataGrid. Если свойство равно false, значит, отчет поместился на одной странице, а если нет – нижний колонтитул скрывается, и макет формируется заново. На этой стадии первая страница готова к включению в задание печати независимо от того, состоит ли отчет из одной или нескольких страниц. Если отчет выводится на нескольких страницах, метод nextPage готовит следующую страницу к выводу. Он скрывает верхний колонтитул (который выводится только на первой странице) и отображает нижний колонтитул там, где это уместно.

Выделение логики формирования страниц в рендерер значительно упрощает логику печати. Следующий фрагмент из примера HeaderFooter. mxml демонстрирует практическое применение рендерера печати в приложении:

```
public function print():void
{
     var printJob:FlexPrintJob = new FlexPrintJob();
     if (printJob.start())
     {
         var printRenderer:HeaderFooterPrintRenderer =
             new HeaderFooterPrintRenderer();
         printRenderer.visible = false;
         this.addChild(printRenderer);
         printRenderer.width = printJob.pageWidth;
         printRenderer.height = printJob.pageHeight;
         printRenderer. .dataProvider = populationData.state;
         printRenderer.startJob()
         do
         {
             printJob.addObject(printRenderer);
         }
         while (printRenderer.nextPage());
         // Отправка последней страницы
         printJob.addObject(printRenderer);
         printJob.send();
         this.removeChild(printRenderer);
     }
}
```
Метод print начинает задание печати и настраивает рендерер по аналогии с предыдущими примерами. Эта часть кода завершается вызовом метода startJob рендерера печати, который формирует первую страницу. В следующей секции метода блок do…while включает страницы в задание до тех пор, пока метод nextPage не вернет false (признак последней страницы). Но поскольку блок do…while завершается вызовом nextPage, при завершении цикла последняя страница еще не была включена в задание печати. Функция ставит в очередь последнюю страницу отдельной командой, отправляет задание печати и исключает рендерер из списка отображения.